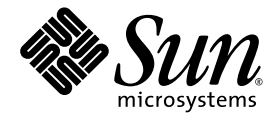

# Sun SPARC® Enterprise T5120 und T5220 Server – Produkthinweise

Sun Microsystems, Inc. www.sun.com

Teilenr. 820-2907-15 November 2008, Version A

Bitte senden Sie Ihre Anmerkungen zu diesem Dokument an: http://www.sun.com/hwdocs/feedback

Copyright 2008 Sun Microsystems, Inc., 4150 Network Circle, Santa Clara, Kalifornien 95054, USA. Alle Rechte vorbehalten.

FUJITSU LIMITED stellte für Teile dieses Dokuments technische Informationen zur Verfügung.

Sun Microsystems, Inc. und Fujitsu Limited besitzen oder überwachen die Rechte am geistigen Eigentum für die in diesem Dokument beschriebenen Produkte und Technologien. Diese Produkte, Technologien und dieses Dokument sind durch Gesetze zum Urheberrecht, Gesetze zum Patentschutz und weitere Gesetze zum geistigen Eigentum und durch internationale Verträge geschützt. Die Rechte am geistigen Eigentum von Sun Microsystems, Inc. und Fujitsu Limited in Bezug auf diese Produkte, Technologien und dieses Dokument umfassen ohne Einschränkung eines oder mehrere der in den Vereinigten Staaten angemeldeten Patente, die unter http://www.sun.com/patents aufgelistet sind, sowie eines oder mehrere zusätzliche Patente bzw. anhängige Patentanmeldungen in den Vereinigten Staaten und anderen Ländern.

Die Bereitstellung dieses Dokuments und der dazugehörigen Produkte sowie der Technologien erfolgt im Rahmen von Lizenzen, nach welchen deren Verwendung, Vervielfältigung, Verbreitung und Dekompilierung Einschränkungen unterliegt. Ohne eine vorherige schriftliche<br>Genehmigung von Fujitsu Limited und Sun Microsystems, Inc. und gegebenenfalls deren Lizenzgebe Dokuments in irgendeiner Form reproduziert werden. Die Bereitstellung dieses Dokuments überträgt weder ausdrücklich noch stillschweigend beliebige Rechte oder Lizenzen an den darin beschriebenen Produkten oder Technologien. Dieses Dokument stellt keine Verpflichtung seitens Fujitsu Limited oder Sun Microsystems, Inc. oder deren Tochterunternehmen dar.

Dieses Dokument und die darin beschriebenen Produkte oder Technologien können das geistige Eigentum von Drittfirmen enthalten, für das Fujitsu Limited und/oder Sun Microsystems, Inc. das Urheberrecht oder Lizenzen erworben haben. Hierzu können auch Software und Schrifttechnologien gehören.

Eine Kopie des von der GPL oder LGPL überwachten Quellcodes wird dem Endbenutzer gemäß den Bedingungen der GPL oder LGPL zur Verfügung gestellt. Bitte wenden Sie sich an Fujitsu Limited oder Sun Microsystems, Inc.

Diese Produktausgabe kann von Drittanbietern entwickelte Bestandteile enthalten.

Teile dieses Produkts können auf Berkeley BSD-Systemen basieren, die von der University of California lizenziert werden. UNIX ist in den USA und in anderen Ländern eine eingetragene Marke, die ausschließlich durch X/Open Company, Ltd., lizenziert wird.

Sun, Sun Microsystems, das Sun-Logo, Java, Netra, Solaris, Sun StorEdge, docs.sun.com, OpenBoot, SunVTS, Sun Fire, SunSolve, CoolThreads, J2EE und SunService sind in den USA und anderen Ländern Marken oder eingetragene Marken von Sun Microsystems, Inc. oder deren Tochterunternehmen.

Fujitsu und das Fujitsu-Logo sind eingetragene Marken von Fujitsu Limited.

Alle SPARC-Marken werden unter Lizenz verwendet und sind in den USA und anderen Ländern Marken oder eingetragene Marken von SPARC International, Inc. Produkte, die das SPARC-Markenzeichen tragen, basieren auf einer von Sun Microsystems Inc. entwickelten Architektur.

SPARC64 ist eine Marke von SPARC International, Inc., die unter Lizenz von Fujitsu Microelectronics, Inc. und Fujitsu Limited verwendet wird.

OPEN LOOK und die grafische Benutzeroberfläche von Sun™ wurden von Sun Microsystems, Inc. für seine Benutzer und Lizenznehmer entwickelt. Sun erkennt dabei die von Xerox geleistete Forschungs- und Entwicklungsarbeit auf dem Gebiet der visuellen und grafischen Benutzeroberflächen für die Computerindustrie an. Sun ist Inhaber einer nicht ausschließlichen Lizenz von Xerox für die grafische Benutzeroberfläche von Xerox. Diese Lizenz gilt auch für die Lizenznehmer von Sun, die mit den OPEN LOOK-Spezifikationen übereinstimmende Benutzerschnittstellen implementieren und sich an die schriftlichen Lizenzvereinbarungen mit Sun halten.

Haftungsausschluss: Die einzigen Garantien, die von Fujitsu Limited, Sun Microsystems, Inc. oder deren Tochterunternehmen in Bezug auf dieses Dokument oder der darin beschriebenen Produkte oder Technologien übernommen werden, sind ausdrücklich in der entsprechenden, mit dem Produkt oder der Technologie ausgelieferten Lizenzvereinbarung aufgeführt. SOFERN NICHT ANDERWEITIG IN EINER SOLCHEN LIZENZVEREINBARUNG ANGEGEBEN, GEBEN FUJITSU LIMITED, SUN MICROSYSTEMS, INC. UND DEREN TOCHTERUNTERNEHMEN WEDER AUSDRÜCKLICHE NOCH STILLSCHWEIGENDE ZUSICHERUNGEN ODER GEWÄHRLEISTUNGEN IN BEZUG AUF DAS PRODUKT ODER DIE TECHNOLOGIE ODER DIESES DOKUMENTS. DIESES DOKUMENT WIRD "IN DER VORLIEGENDEN FORM" BEREITGESTELLT UND ALLE AUSDRÜCKLICHEN ODER STILLSCHWEIGENDEN BEDINGUNGEN, ZUSICHERUNGEN UND GARANTIEN, EINSCHLIESSLICH EINER STILLSCHWEIGENDEN GARANTIE DER HANDELSÜBLICHEN QUALITÄT, DER EIGNUNG FÜR EINEN BESTIMMTEN ZWECK ODER DER NICHTVERLETZUNG VON RECHTEN WERDEN IM RECHTLICH ZULÄSSIGEN UMFANG AUSGESCHLOSSEN. Sofern nicht anderweitig in einer solchen Vereinbarung angegeben und im rechtlich zulässigen Umfang haften Fujitsu Limited, Sun Microsystems, Inc. oder eines ihrer Tochterunternehmen gegenüber Dritten keinesfalls für den Verlust von Umsätzen oder Gewinnen, den Verlust und die Unbrauchbarkeit von Daten, eine Geschäftsunterbrechung oder für indirekte, spezielle, Begleit- oder Folgeschäden, auch wenn die Möglichkeit solcher Schäden angezeigt wurde.

DIE DOKUMENTATION WIRD "IN DER VORLIEGENDEN FORM" BEREITGESTELLT UND ALLE AUSDRÜCKLICHEN ODER STILLSCHWEIGENDEN BEDINGUNGEN, ZUSICHERUNGEN UND GARANTIEN, EINSCHLIESSLICH EINER STILLSCHWEIGENDEN GARANTIE DER HANDELSÜBLICHEN QUALITÄT, DER EIGNUNG FÜR EINEN BESTIMMTEN ZWECK ODER DER NICHTVERLETZUNG VON RECHTEN WERDEN IN DEM RECHTLICH ZULÄSSIGEN UMFANG AUSGESCHLOSSEN.

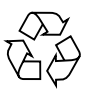

Bitte wiederverwerten

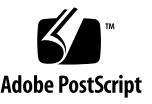

## Inhalt

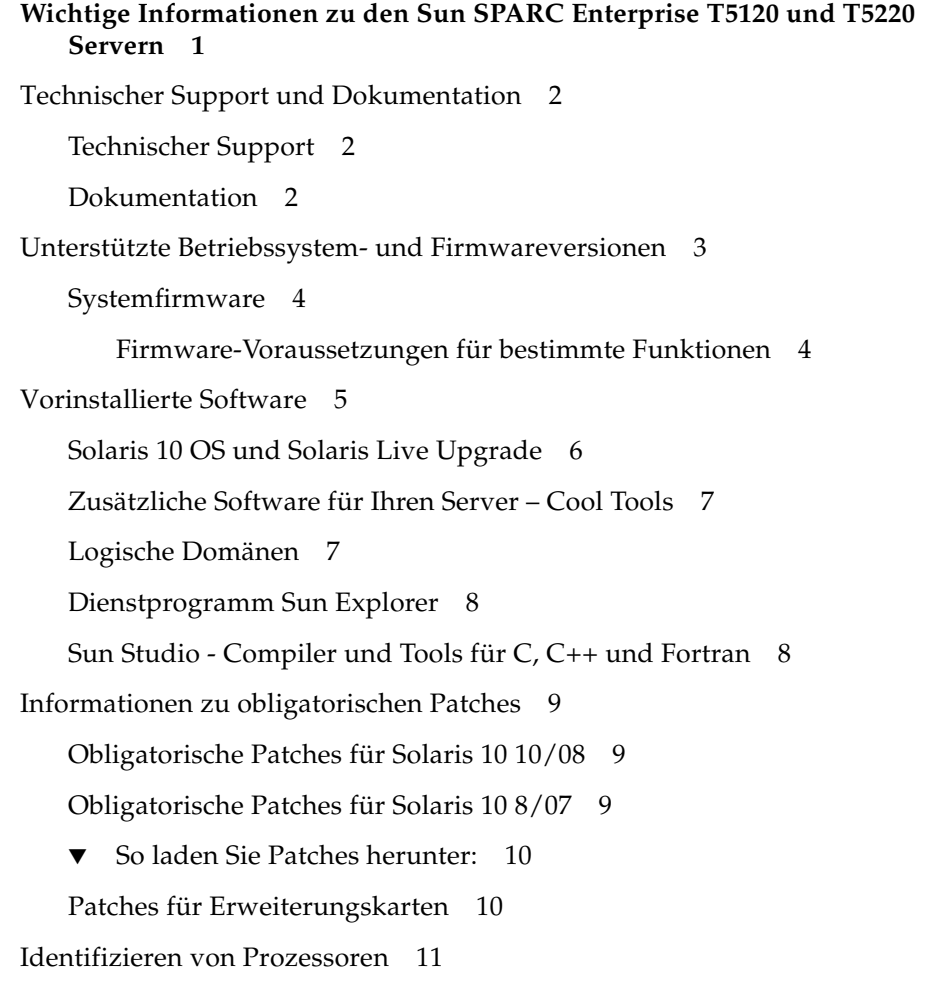

[Unterstützung für Verschlüsselung](#page-17-0) 12

▼ [So aktivieren Sie die IPsec-Kryptografie-Hardwarebeschleunigung](#page-17-1) 12

#### **[Aktuelle Informationen](#page-18-0) 13**

[Probleme mit Hardware und Mechanik](#page-19-0) 14

[L2 Cache-Fehlermeldungen erzeugen möglicherweise eine unberechtigte](#page-21-0) [Hauptspeicher-Fehlermeldung \(CR 6592272\)](#page-21-0) 16

[Irrtümlich gemeldete Netzteilfehler \(CR 6614432\)](#page-22-0) 17

[Probleme mit der Ethernet-Schnittstelle](#page-23-0) 18

[Das Aufrufen von](#page-25-0) modunload bei laufendem nxge-Port kann einen Systemabsturz verursachen (CR 6551509) 20

▼ [So deaktivieren Sie die Schnittstellen vor dem Entladen des](#page-26-0) [Treibers: 2](#page-26-0)1

[Zeitweiliger PCIe-Verbindungsfehler beim Booten führt später zu](#page-27-0) [schwerwiegendem Fehler \(CR 6553515\) 2](#page-27-0)2

[Jumbo-Frames-Durchsatz von](#page-28-0) nxge sinkt auf 30 Mbit/s, weil Pakete verworfen werden (CR 6554478) 23

- ▼ [So legen Sie eine MTU-Größe von 8172 fest](#page-29-0) 24
- [Ierrs](#page-30-0)-Fehler werden generiert, wenn die Option zum "Forced Speed/Duplex" in der e1000g.conf-Datei auf 100 Mbit/s und Vollduplex gesetzt wird (CR 6555486) 25

[Das Einstellen von Eigenschaften für](#page-31-0) nxge-Geräte kann fehlschlagen (CR 6561389) 26

[Server in](#page-31-1) nxge\_start stürzt ab, wenn dupb fehlschlägt (CR 6567838) 26

- ▼ [So deaktivieren Sie Jumbo-Frames:](#page-32-0) 27
- ▼ [So legen Sie eine kleinere MTU-Größe fest: 2](#page-32-1)7

[Probleme mit Firmware, ILOM, POST und SP](#page-33-0) 28

[Problem, wenn PCIe-Verbindung nicht mit 8 Kanälen arbeitet](#page-43-0) [\(CR 6556505\)](#page-43-0) 38

- ▼ [So identifizieren Sie das Problem:](#page-43-1) 38
- ▼ [So beheben Sie den Fehler:](#page-44-0) 39

[Befehl](#page-44-1) showfaults zeigt die Hauptplatine anstelle von DIMM als fehlerhaft an (CR 6582853) 39

[Befehle](#page-46-0) uadmin 2 0 und reboot lesen alte Boot-Modus-Einstellungen ein (CR 6585340) 41

- [Ein Kommunikationskanal kann sich zwischen der primären Domäne und](#page-47-0) [dem Service-Prozessor \(SP\) aufhängen \(CR 6583567\) 4](#page-47-0)2
	- ▼ [Wiederherstellung nach einem Domänenabsturz](#page-47-1) 42

[Zurücksetzen der SP erzeugt irreführende Warnmeldungen \(CR 6585292\) 4](#page-48-0)3

[Irreführende PIU-Fehlermeldungen \(CR 6598381 und 6607368\)](#page-49-0) 44

[Die Diagnoseroutine, die beim Programmstart \(IBIST\) ausgeführt wird, trennt](#page-50-0) [eventuell die Memory Controller Unit \(MCU\) \(CR 6618773\) 4](#page-50-0)5

[Probleme mit dem Betriebssystem Solaris](#page-51-0) 46

- [Server stürzen aufgrund eines Fehlers im PCIe-Root-Complex eventuell ab](#page-56-0) [\(CR 6555956\)](#page-56-0) 51
- [Informationen zur physikalischen Plattform fehlen in der](#page-57-0) prtpicl- und prtdiag-Ausgabe (CR 6586624) 52
- [Beim Booten des Betriebssystems Solaris von einem externen USB-DVD-](#page-58-0)[ROM-Laufwerk kann es zu einem Absturz kommen \(CR 6588452\)](#page-58-0) 53

[Befehl](#page-59-0) prtdiag -v weist Formatierungsprobleme auf (CR 6587389) 54

[PSH-Ereignisse werden nicht mehr ausgetauscht \(CR 6594506\)](#page-59-1) 54

[Probleme im Zusammenhang mit LDoms](#page-61-0) 56

## <span id="page-6-0"></span>Wichtige Informationen zu den Sun SPARC Enterprise T5120 und T5220 Servern

In diesem Kapitel werden wichtige Informationen zu den Sun SPARC Enterprise T5120 und T5220 Servern beschrieben.

Dieses Dokument enthält die folgenden Abschnitte:

- ["Technischer Support und Dokumentation" auf Seite 2](#page-7-0)
- ["Unterstützte Betriebssystem- und Firmwareversionen" auf Seite 3](#page-8-0)
- ["Vorinstallierte Software" auf Seite 5](#page-10-0)
- ["Informationen zu obligatorischen Patches" auf Seite 9](#page-14-0)
- ["Identifizieren von Prozessoren" auf Seite 11](#page-16-0)
- ["Unterstützung für Verschlüsselung" auf Seite 12](#page-17-0)

## <span id="page-7-0"></span>Technischer Support und Dokumentation

In diesem Abschnitt erfahren Sie, wo Sie technischen Support, Software und Dokumentation erhalten.

### <span id="page-7-1"></span>Technischer Support

Bei technischen Fragen oder Problemen, die nicht in der Dokumentation zum Sun SPARC Enterprise T5120 bzw. T5220 Server behandelt werden, setzen Sie sich bitte mit dem örtlichen Sun-Kundendienst in Verbindung. Kunden in den USA und in Kanada steht die Rufnummer 1-800-USA-4SUN (1-800-872-4786) zur Verfügung. Kunden in anderen Ländern suchen bitte auf folgender Website nach dem nächsten World Wide Solution Center:

<http://www.sun.com/service/contacting/solution.html>

### <span id="page-7-2"></span>Dokumentation

Anweisungen zur Installation, Verwaltung und Verwendung Ihrer Server finden Sie in den Sun SPARC Enterprise T5120 und T5220 Server Dokumentationen auf den folgenden Websites:

- <http://docs.sun.com/app/docs/prod/sparc.t5120>
- <http://docs.sun.com/app/docs/prod/sparc.t5220>

Zusätzliche Dokumentationen wie z. B. die Dokumentation für das Betriebssystem Solaris™ finden Sie auf der Website der Sun-Dokumentation unter:

■ <http://www.sun.com/documentation>

**Hinweis –** Informationen in diesen Produkthinweisen ersetzen die entsprechenden Informationen im Dokumentationssatz zu den Sun SPARC Enterprise T5120 und T5220 Servern.

## <span id="page-8-0"></span>Unterstützte Betriebssystem- und Firmwareversionen

In [TABELLE 1-1](#page-8-1) sind die unterstützten, mindestens erforderlichen und vorinstallierten Versionen des Betriebssystems Solaris und der Systemfirmware für den Sun SPARC Enterprise T5120 und T5220 Server aufgeführt.

Auf dem Server sind Betriebssystem, Patches und Firmware vorinstalliert, Sie können aber dieselbe nochmals oder eine andere unterstützte Version neu installieren.

Bei einigen Betriebssystemversionen müssen obligatorische Patches installiert werden. Lesen Sie dazu ["Informationen zu obligatorischen Patches" auf Seite 9](#page-14-0).

Für einige optionale Funktionen werden bestimmte Versionen der Systemfirmware benötigt. Lesen Sie dazu ["Firmware-Voraussetzungen für bestimmte Funktionen"](#page-9-1) [auf Seite 4.](#page-9-1)

Wenn Sie das Betriebssystem installieren, haben Sie keinen Zugriff auf die werkseitig installierte Zusatzsoftware. Lesen Sie dazu ["Vorinstallierte Software" auf Seite 5,](#page-10-0)

<span id="page-8-1"></span>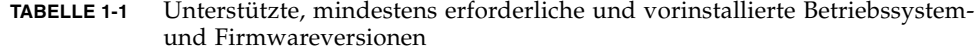

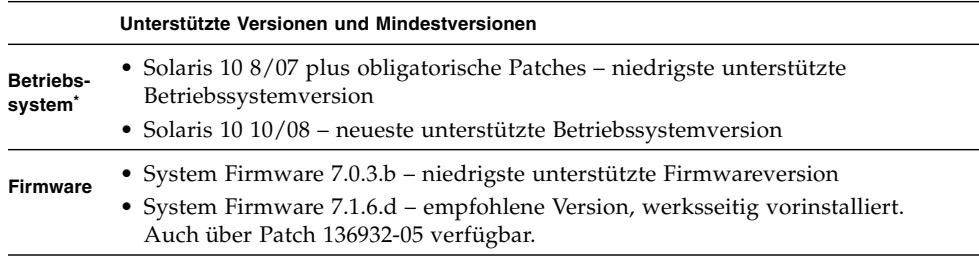

\* Solaris wird werksseitig vorinstalliert. Welche Version von Solaris installiert wird, hängt von den Angaben in der Bestellung ab.

### <span id="page-9-0"></span>Systemfirmware

Die Systemfirmware steuert bestimmte Aspekte des Hosts und des Service-Prozessors. Sie besteht aus den folgenden Einzelkomponenten:

- Integrated Lights Out Manager (ILOM) 2.0-Firmware
- OpenBoot™-Firmware
- POST-Firmware
- Hypervisor-Firmware
- VBSC-Firmware

Systemfirmware-Updates können von Sunsolvesm (<http://sunsolve.sun.com>) als Patch-Releases heruntergeladen werden. Beim Aktualisieren der Systemfirmware werden alle Einzelkomponenten aktualisiert. Die Firmwarekomponenten können nicht einzeln aktualisiert werden. Weitere Informationen zum Aktualisieren der Serverfirmware finden Sie im *Sun SPARC Enterprise T5120 and T5220 Servers Installation Guide*.

#### <span id="page-9-1"></span>Firmware-Voraussetzungen für bestimmte Funktionen

Externe E/A-Erweiterungseinheit (External I/O Expansion Unit) – erfordert mindestens die Systemfirmware-Version 7.1.6.d.

## <span id="page-10-0"></span>Vorinstallierte Software

[TABELLE 1-2](#page-10-1) beschreibt die Software, die auf Ihrem Server vorinstalliert ist, wenn Sie die Standardkonfiguration erworben haben. Die konkreten Versionsnummern ändern sich von Zeit zu Zeit, und die Server können auch explizit mit anderen Versionen bestellt werden. Die Versionen auf Ihrem Server können daher von den hier gezeigten abweichen.

| <b>Software</b>                              | Ort                                                                                                    | <b>Funktion</b>                                                                                                    |
|----------------------------------------------|----------------------------------------------------------------------------------------------------|----------------------------------------------------------------------------------------------------|
| Solaris 10 10/08*                            | Die root-Partition $($ ) ist auf dem Bereich<br>(Slice) 0 installiert. Der Betriebssystemkern<br>befindet sich auf dem Slice 3 und dient als<br>alternative Boot-Umgebung (ABE) für Live<br>Upgrade. | Betriebssystem und alternative Boot-<br>Umgebung.<br>Lesen Sie dazu "Solaris 10 OS und Solaris<br>Live Upgrade" auf Seite 6. |
| Cool Tools GCC<br>v. 4.0.4                   | /opt/gcc und /opt/SUNW0scgfss                                                                                                    | GCC-Compiler für SPARC-Systeme.<br>Lesen Sie dazu "Zusätzliche Software für<br>Ihren Server – Cool Tools" auf Seite 7.       |
| LDoms Manager 1.0.3 LDoms Manager:           | • /opt/LDoms_Manager-1_0_1-<br>RR/Produkt<br>• /opt/SUNWldm<br>LDoms MIB:<br>• /opt/ldoms_mib<br>• /opt/SUNWldmib                                                                                    | Verwaltung logischer Domänen.<br>Lesen Sie dazu "Logische Domänen" auf<br>Seite 7.                                           |
| Sun Explorer                                 | /opt/SUNWexplo                                                                                                    | Dienstprogramm zur Datensammlung.<br>Lesen Sie dazu "Dienstprogramm Sun<br>Explorer" auf Seite 8.                            |
| Sun Studio 12<br>Werkzeuge für<br>Entwickler | /opt/SUNWspro/extra/bin<br>/opt/SUNWspro                                                                                                    | Sun Studio-Entwicklungstools.<br>Lesen Sie dazu "Sun Studio - Compiler<br>und Tools für C, C++ und Fortran" auf<br>Seite 8.  |

<span id="page-10-1"></span>**TABELLE 1-2** Vorinstallierte Software bei Standardkonfiguration

\* Welche Solaris-Version werksseitig installiert wird, hängt davon ab, welche unterstützte Version beim Kauf des Servers ausgewählt wurde. Bei Auswahl der Standardkonfiguration wird die in dieser Tabelle angegebene Version installiert.

**Hinweis –** Das Sun Java Enterprise System-Softwarepackage wurde werksseitig zuvor im Verzeichnis /var/spool/stage/JES5/Solaris\_sparc gespeichert. Dies ist jedoch nicht mehr der Fall. Wenn Sie die Sun Java Enterprise System-Software installieren möchten, können Sie sie von der folgenden Adresse herunterladen: <http://www.sun.com/software/javaenterprisesystem>.

#### <span id="page-11-0"></span>Solaris 10 OS und Solaris Live Upgrade

Das Betriebssystem Solaris 10 ist vollständig auf Ihrem System installiert. Dazu zählen alle Optionen, die über "Gesamte Distribution einschließlich OEM-Support" installiert werden. Diese Software enthält alle von dieser Solaris-Version unterstützten Gebietsschemata. Darüber hinaus sind einige Patches auf Ihrem Server vorinstalliert. Lesen Sie dazu ["Informationen zu obligatorischen Patches" auf Seite 9.](#page-14-0)

**Hinweis –** Bestimmte Software, die mit dem Solaris Medien-Kit bereitgestellt wird, ist noch nicht auf Ihrem System installiert. Falls Sie diese zusätzliche Software verwenden möchten, beschaffen Sie das vollständige Medien-Kit für diese Solaris-Version und installieren Sie die Software von den im Lieferumfang enthaltenen Datenträgern. Bestellen Sie das entsprechende Medien-Kit für die Version, die auf Ihrem System vorinstalliert ist.

Ihr Server ist mit einer liveupgrade-Partition auf Slice 3 konfiguriert, die ein Duplikat des Betriebssystems Solaris (nur Betriebssystemkern) enthält. Die liveupgrade-Partition wird auch als alternative Boot-Umgebung (ABE) bezeichnet. Dank dieser Technologie kann das Betriebssystem Solaris ganz normal ausgeführt werden, während in einer inaktiven Boot-Umgebung ein Upgrade oder normale Wartungsarbeiten ausgeführt werden.

Weitere Informationen zu Solaris Live Upgrade finden Sie hier:

<http://www.sun.com/software/solaris/liveupgrade>

Je nachdem, welche Version des Betriebssystems Solaris Sie installieren oder aufrüsten, müssen Sie unter Umständen eine andere Version von Solaris Live Upgrade installieren. Informationen zur Installation der richtigen Version von Solaris Live Upgrade finden Sie hier:

<http://www.sun.com/software/preinstall>

### <span id="page-12-0"></span>Zusätzliche Software für Ihren Server – Cool Tools

Cool Tools enthalten eine Sammlung kostenlos erhältlicher Tools, mit denen Sie optimal konfigurierte Softwarelösungen auf CoolThreads™-Servern schnell und effizient entwickeln und bereitstellen können. Diese Tools verbessern die Leistung von und Entwicklungszeiten für Anwendungen auf diesen Servern erheblich.

Eine Übersicht der Cool Tools und eine vollständige Dokumentation finden Sie unter:

<http://www.sun.com/servers/coolthreads/overview/cooltools.jsp>

Nicht alle der auf der Cool Tools-Website aufgeführten Cool Tools sind auf Ihrem Server installiert. Darüber hinaus finden Sie auf der Cool Tools-Website Informationen zu weiteren Tools, die Sie herunterladen und auf diesen Servern installieren können.

#### <span id="page-12-1"></span>Logische Domänen

Eine logische Domäne ist eine diskrete logische Gruppierung mit eigenem Betriebssystem, Ressourcen und einer Identität innerhalb eines bestimmten Computersystems. Logische Domänen lassen sich unabhängig voneinander erstellen, löschen, neu konfigurieren und neu starten, ohne dass dazu der Server aus- und wieder eingeschaltet werden muss. Durch die Ausführung verschiedener Anwendungen in unterschiedlichen logischen Domänen haben Sie die Möglichkeit, die Anwendungen aus Leistungs- und Sicherheitsgründen voneinander getrennt zu halten.

Mithilfe logischer Domänen (LDoms) lassen sich Auslastung, Effizienz und Investitionsrendite von Servern steigern und die Stellfäche verringern. Mit LDoms Manager können Sie logische Domänen erstellen und verwalten und logische Domänen physikalischen Ressourcen zuordnen.

**Hinweis –** Die LDoms-MIB muss vor der Verwendung konfiguriert werden. Eine README-Datei mit Konfigurationsanweisungen befindet sich im LDoms-MIB-Installationsverzeichnis, /opt/ldoms\_mib.

Weitere Informationen zu LDoms finden Sie hier:

<http://www.sun.com/servers/coolthreads/ldoms/>

### <span id="page-13-0"></span>Dienstprogramm Sun Explorer

Sun Explorer ist ein Tool zur Erfassung von Diagnosedaten. Das Tool umfasst Shell-Skripten und einige binäre ausführbare Dateien. Sun Explorer wird unter dem Betriebssystem Solaris ausgeführt.

Die Sun SPARC Enterprise T5120 und T5220-Server werden vom Datenerfassungsdienstprogramm Sun Explorer 5.10 (oder höher), nicht aber von früheren Versionen des Dienstprogramms unterstützt. Mit der Installation der Software Sun Cluster oder Sun Net Connect aus dem vorinstallierten Java™ ES-Package wird automatisch auch eine frühere Version des Dienstprogramms auf dem System installiert. Ermitteln Sie, nachdem Sie Java ES-Software installiert haben, ob eine ältere Version von Sun Explorer auf dem System installiert wurde. Geben Sie hierzu Folgendes ein:

#### # **pkginfo -l SUNWexplo**

Ist eine frühere Version vorhanden, deinstallieren Sie diese und installieren stattdessen Version 5.10 oder höher. Zum Herunterladen von Version 5.10 rufen Sie die folgende Website auf:

<http://www.sun.com/sunsolve>

### <span id="page-13-1"></span>Sun Studio - Compiler und Tools für C, C++ und Fortran

Sun Studio bietet eine bessere Leistung, indem es C-, C++- und Fortran-Compiler für das Betriebssystem Solaris bei Multicore-Systemen optimiert.

Einen Überblick und Dokumentation finden Sie hier:

<http://developers.sun.com/sunstudio/index.jsp>

## <span id="page-14-0"></span>Informationen zu obligatorischen Patches

Bevor Sie sich an den Support wenden, vergewissern Sie sich bitte, dass alle obligatorischen Patches auf dem Server installiert wurden. Über die Installation dieser Patches hinaus empfiehlt es sich, die SunSolve-Website regelmäßig auf das Erscheinen neuer Patches zu überprüfen.

Patches sind unter [http://sunsolve.sun.com](http://www.sun.com/sunsolve) erhältlich.

#### <span id="page-14-1"></span>Obligatorische Patches für Solaris 10 10/08

Für Solaris 10 10/08 gibt es derzeit keine obligatorischen Patches.

#### <span id="page-14-2"></span>Obligatorische Patches für Solaris 10 8/07

[TABELLE 1-3](#page-14-3) zeigt den obligatorischen Patch, der für Server mit Solaris 10 8/07 als Betriebssystem erforderlich ist. Dieser Patch wird werksseitig zusammen mit dem Betriebssystem installiert. Wenn Sie Solaris 10 8/07 neu installieren, müssen Sie auch diesen Patch neu installieren.

<span id="page-14-3"></span>

| Patch-IDs                           | <b>Beschreibung</b> | Korrekturen                                                                                                    |
|-------------------------------------|---------------------|----------------------------------------------------------------------------------------------------|
| 127127-11 oder SunOS 5.10:<br>höher | Patch für<br>Kernel | Enthält die folgenden Korrekturen:<br>• CR 6590132: Systemabsturz (n2cp-Ausrichtungsfehler)<br>bei IPsec-Tests.<br>• Probleme mit der Datenintegrität im nxge-Treiber (wie in<br>Sun Alert 103076 gemeldet)<br>• CR 6568352: IPsec-Leistung lässt sich mit<br>Hardwareverschlüsselungs-Providern nicht skalieren. |

**TABELLE 1-3** Obligatorischer Patch für Server mit Solaris 10 8/07

<span id="page-15-0"></span>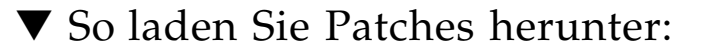

**1. Stellen Sie fest, ob die Patches bereits auf dem System installiert sind.**

Verwenden Sie hierzu beispielsweise den Befehl showrev für jede Patchnummer:

```
# showrev -p | grep "Patch: 127127"
```
■ Wenn das erforderliche Patch aufgeführt wird und die letzten zwei Stellen der Patchnummer mit der erforderlichen Version übereinstimmen oder höher als diese sind, ist das richtige Patch bereits auf dem System installiert und es ist kein weiteres Vorgehen erforderlich.

Ist beispielsweise Patch 127127-11 oder höher bereits installiert, verfügt das System über die erforderliche Version dieses Patches.

■ Wenn das erforderliche Patch nicht aufgeführt ist oder die Endung kleiner als die benötigte Version ist, fahren Sie mit [Schritt 2](#page-15-2) fort.

Sollte beispielsweise die Version 127127-09 angezeigt werden, müssen Sie das Patch herunterladen und installieren.

Die letzten zwei Ziffern der Patch-ID stellen die Version des Patches dar.

<span id="page-15-2"></span>**2. Laden Sie die Patches von** <http://sunsolve.sun.com> **herunter.**

Geben Sie in den SunSolve PatchFinder die Grundnummer (die ersten sechs Ziffern) eines Patches ein, um auf dessen aktuelle Version zuzugreifen.

**3. Befolgen Sie die Installationsanleitung in der** README**-Datei des jeweiligen Patches.**

#### <span id="page-15-1"></span>Patches für Erweiterungskarten

Wenn Sie Erweiterungskarten in den Server einbauen, lesen Sie bitte in der Dokumentation und den README-Dateien zu den einzelnen Karten nach, ob weitere Patches installiert werden müssen.

## <span id="page-16-0"></span>Identifizieren von Prozessoren

Prozessor-IDs fangen u. U. nicht bei 0 an oder sind nicht fortlaufend.

Unterschiedliche Plattformen und Plattformen des gleichen Modells weisen eventuell unterschiedliche Prozessor-IDs für identische Konfigurationen auf. Beispielsweise beginnen auf UltraSPARC® T1 CPU-basierten Plattformen Prozessor-IDs mit der Prozessorkennung 0, aber andere Plattformen, einschließlich den auf der UltraSPARC T2 CPU basierenden, weisen eventuell keine Prozessorkennung 0 auf. Der Solaris-Befehl psrinfo zeigt für Plattformen, die auf dem UltraSPARC T2- Prozessor basieren, möglicherweise eine Ausgabe ähnlich der Folgenden an:

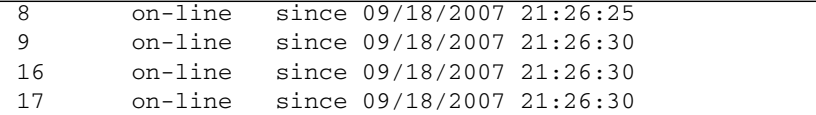

Die Prozessor-IDs sind von Bedeutung, wenn Sie LDoms ausführen. Bei einer Plattform, auf der ein Manager für virtuelle Computer mehrere Gastdomänen verwaltet, kann es sich bei den in eine Gastdomäne exportierten Prozessor-IDs um eine virtuelle Abstraktion handeln. Innerhalb jeder Gastdomäne ist jede für die Software sichtbare Prozessor-ID ein eindeutiger, ganzzahliger Wert.

Software, die in unterschiedlichen Gastdomänen auf dem gleichen physischen Computer ausgeführt wird, sieht entweder den gleichen oder einen unterschiedlichen Satz virtueller Prozessor-IDs. Wenn der Server LDoms ausführt, sind die virtuellen Prozessor-IDs und physische Prozessor-IDs niemals gleich. Informationen zur Zuordnung von virtuellen zu physikalischen CPU-Nummern finden Sie im aktuellen *Logical Domains (LDoms) Administration Guide*.

Prozessor-IDs sind einmalige ganze Zahlen in der Domäne, in der die Software ausgeführt wird. Die ganzzahligen Werte passen auf den Typ processorid\_t. Lesen Sie hierzu auch die Manpage p\_online(2).

## <span id="page-17-0"></span>Unterstützung für Verschlüsselung

Der UltraSPARC T2-Mehrkernprozessor bietet hardwareunterstützte Beschleunigung von symmetrischen (AES, 3DES und RC4) und asymmetrischen (RSA, DSA, Diffie Hellman und Elliptic Curve) Verschlüsselungsoperationen sowie von Verschlüsselungsoperationen mit Hash-Funktionen (SHA1, SHA256 und MD5) und Zufallszahlgenerierung. Dabei stellt das Betriebssystem Solaris 10 (ab Version 10 8/07) den Multithread-Gerätetreiber bereit, der die hardwareunterstützte Verschlüsselung ermöglicht.

Zusätzliche kryptografische Unterstützung ist verfügbar, wenn Sie das IPsec-Aktivierungspaket beziehen und die IPsec-Kryptografiehardware wie im folgenden Abschnitt beschrieben aktivieren.

### <span id="page-17-1"></span>▼ So aktivieren Sie die IPsec-Kryptografie-Hardwarebeschleunigung

Um die Kryptografiehardware bei IPsec-Verschlüsselungsoperationen auf dem UltraSPARC T2-Prozessor zu nutzen, müssen Sie das IPsec-Aktivierungspaket herunterladen und installieren.

#### **1. Laden Sie das IPsec-Aktivierungspaket herunter.**

Weitere Informationen zum Herunterladen des IPsec-Aktivierungspakets finden Sie unter:

<http://www.sun.com/ipsec>

**2. Geben Sie den Befehl** pkgadd **ein, um das Aktivierungspaket wie in dem folgenden Beispiel gezeigt zu installieren:**

% **pkgadd sol-10-u4-ga-sparc-cryptoactivation.pkg**

**3. Starten Sie das System neu, nachdem das Aktivierungspaket installiert wurde, um die Aktivierung abzuschließen.**

Nach der Installation dieses Pakets kann IPsec die UltraSPARC T2- Kryptografiehardware automatisch und transparent verwenden. Weitere Informationen zu IPsec entnehmen Sie bitte dem Dokument *IPsec and IKE Administration Guide* unter: <http://docs.sun.com>.

## <span id="page-18-0"></span>Aktuelle Informationen

Diese Produkthinweise enthalten wichtige und aktuelle Informationen über die Sun SPARC Enterprise T5120 und T5220 Server.

Dieses Dokument enthält die folgenden Abschnitte:

- ["Probleme mit Hardware und Mechanik" auf Seite 14](#page-19-0)
- ["Probleme mit der Ethernet-Schnittstelle" auf Seite 18](#page-23-0)
- ["Probleme mit Firmware, ILOM, POST und SP" auf Seite 28](#page-33-0)
- ["Probleme mit dem Betriebssystem Solaris" auf Seite 46](#page-51-0)
- ["Probleme im Zusammenhang mit LDoms" auf Seite 56](#page-61-0)

## <span id="page-19-0"></span>Probleme mit Hardware und Mechanik

[TABELLE 2-1](#page-19-1) enthält eine Liste der aktuellen Probleme mit Hardware und Mechanik. Weitere Informationen zu bestimmten Änderungsanforderungen (Change Requests, CR) finden Sie unter der Tabelle.

<span id="page-19-1"></span>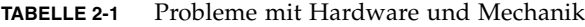

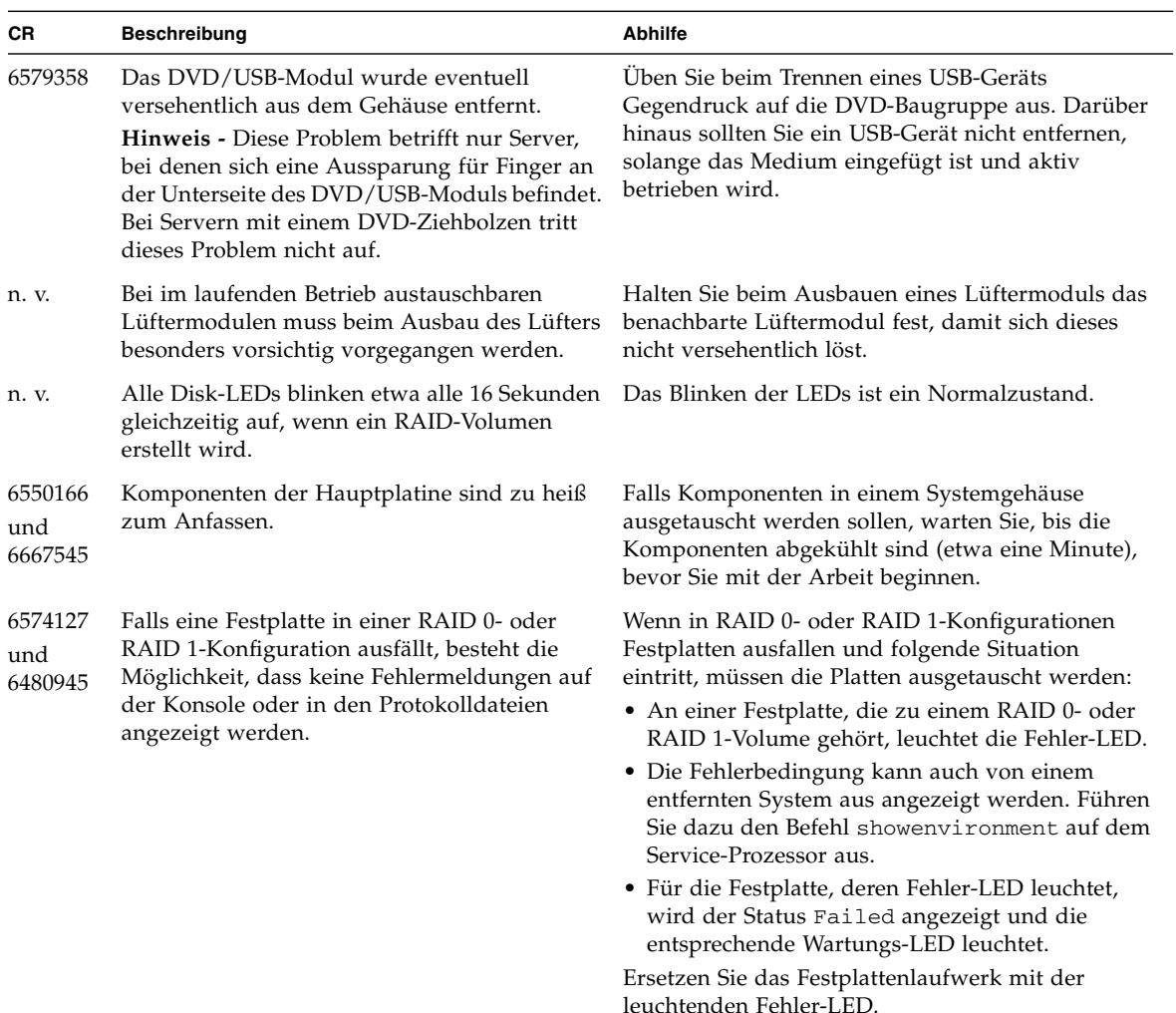

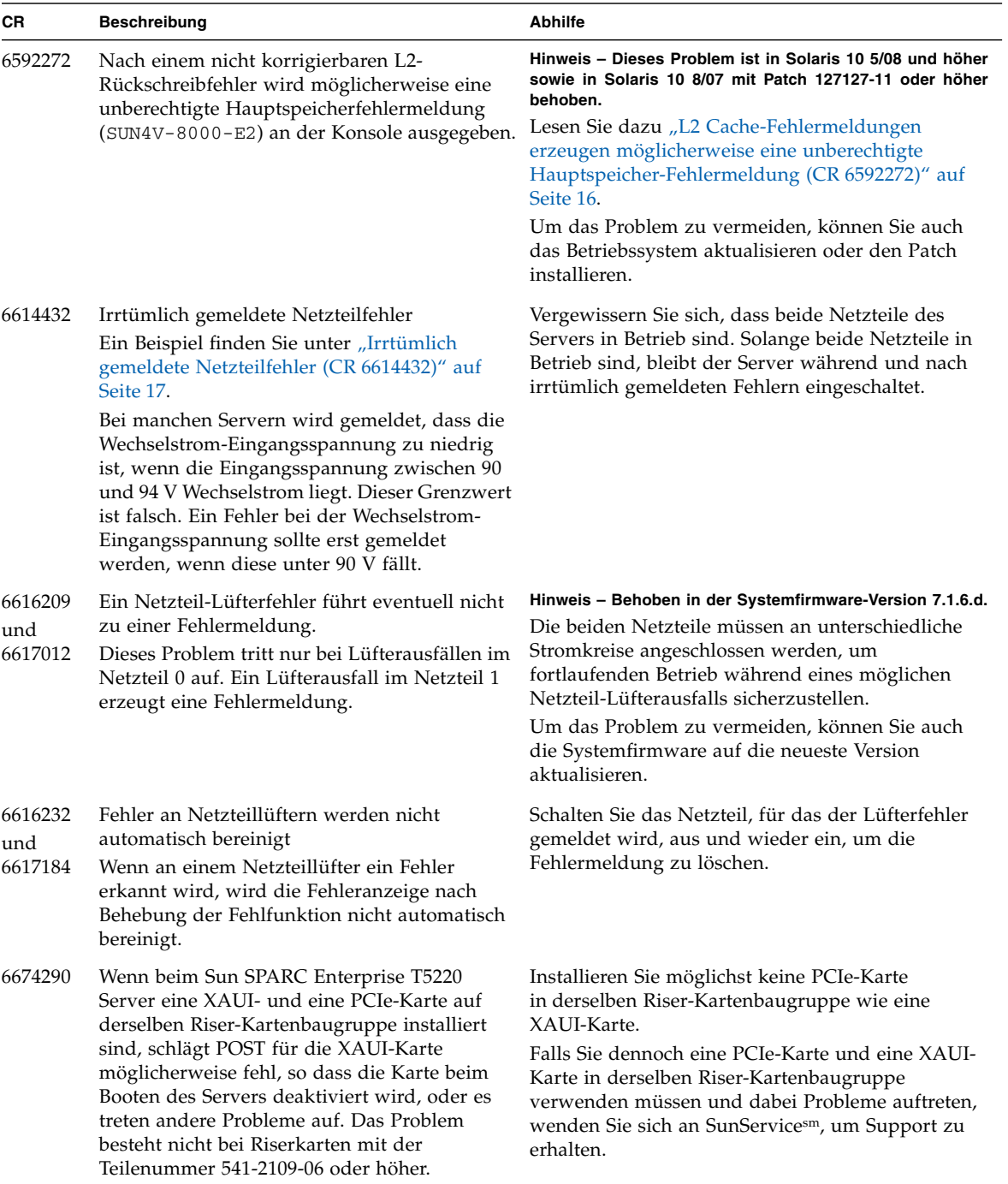

#### **TABELLE 2-1** Probleme mit Hardware und Mechanik *(Fortsetzung)*

**TABELLE 2-1** Probleme mit Hardware und Mechanik *(Fortsetzung)*

| <b>CR</b> | <b>Beschreibung</b>                                                                                                    | <b>Abhilfe</b>                                                                                                    |
|-----------|----------------------------------------------------------------------------------------------------|----------------------------------------------------------------------------------------------------|
| n. v.     | Beim Initialisieren des Systems wird die<br>Firmware geladen und belegt etwa 128 bis<br>352 MB Host-Arbeitsspeicher. Der Banner und<br>die anderen Software-Dienstprogramme ziehen<br>beim angezeigten Arbeitsspeicher diesen<br>Betrag automatisch ab. | Berücksichtigen Sie beim Auswerten der Banner-<br>Informationen daher, dass der Banner beim<br>angezeigten Arbeitsspeicher den von der Firmware<br>belegten Speicher abzieht. |

### <span id="page-21-0"></span>L2 Cache-Fehlermeldungen erzeugen möglicherweise eine unberechtigte Hauptspeicher-Fehlermeldung (CR 6592272)

Dieses Problem ist auf Servern mit Solaris 10 5/08 oder höher behoben. Wenn Sie Solaris 10 8/07 verwenden, können Sie das Problem beheben, indem Sie Patch 127127-11 oder höher installieren.

In früheren Versionen tritt dieser Fehler nach einem nicht korrigierbaren L2-Writeback-Fehler auf. Es wird dann möglicherweise eine falsche Hauptspeicherfehlermeldung (SUN4V-8000-E2) an der Konsole ausgegeben. Beispiel:

```
SUNW-MSG-ID: SUN4V-8000-E2, TYPE: Fault, VER: 1, SEVERITY:
Critical
EVENT-TIME: Wed Sep 5 18:49:35 EDT 2007
PLATFORM: SUNW,SPARC-Enterprise-T5220, CSN: -, HOSTNAME: wgs48-100
SOURCE: cpumem-diagnosis, REV: 1.6
EVENT-ID: 59bf6418-5dcb-c1b0-b06a-f26fa18e4ee7
DESC: The number of errors associated with this memory module has
exceeded acceptable levels. Refer to http://sun.com/msg/SUN4V-
8000-E2
for more information.
AUTO-RESPONSE: Pages of memory associated with this memory module
are
being removed from service as errors are reported.
IMPACT: Total system memory capacity will be reduced as pages are
retired.
```
Abhilfe: Geben Sie den Befehl fmdump -eV -u *UUID* mit der UUID aus der Konsolenmeldung ein. So können Sie ermitteln, ob der Hauptspeicherfehler gerechtfertigt ist. Beispiel:

```
# fmdump -eV -u 59bf6418-5dcb-c1b0-b06a-f26fa18e4ee7 | grep dram-esr
dram-esr = 0x1000000000008221
```
Wenn für dram-esr der Wert 0x1000000000008221 ausgegeben wird, ist das in CR 6592272 beschriebene Problem aufgetreten. Der Speicherfehler kann ignoriert werden. Es ist nicht erforderlich, ein Speichermodul auszutauschen. Heben Sie den unberechtigten Hauptspeicherfehler mit dem Befehl fmadm repair *UUID* auf.

Wenn der dram-esr abweicht, lassen Sie das betroffene Hauptspeichermodul austauschen. Identifizieren lässt sich das Modul mithilfe von fmdump  $-v$  -u *Ereignis-ID*.

### <span id="page-22-0"></span>Irrtümlich gemeldete Netzteilfehler (CR 6614432)

Das folgende Beispiel zeigt die Art von irrtümlich gemeldeten Netzteilfehlern, die in [TABELLE 2-1](#page-19-1) für diese Änderungsanforderung beschrieben sind.

```
sc> showlogs
```

```
Oct 09 14:13:17: Chassis | major: "Host is running"
Oct 09 14:36:10: IPMI |minor : "ID = 264 : 10/09/2007 : 14:36:10 : Power
Supply : /PS1/DC_POK : State Deasserted"
Oct 09 14:36:11: IPMI |minor : "ID = 265 : 10/09/2007 : 14:36:11 : Power
Supply : /PS1/AC_POK : State Deasserted"
Oct 09 14:36:14: IPMI |minor : "ID = 266 : 10/09/2007 : 14:36:14 : Power
Supply : /PS1/FAIL : State Asserted"
```
## <span id="page-23-0"></span>Probleme mit der Ethernet-Schnittstelle

[TABELLE 2-2](#page-23-1) enthält eine Liste der aktuellen Probleme mit der Ethernet-Schnittstelle. Weitere Informationen zu bestimmten Änderungsanforderungen (Change Requests, CR) finden Sie unter der Tabelle.

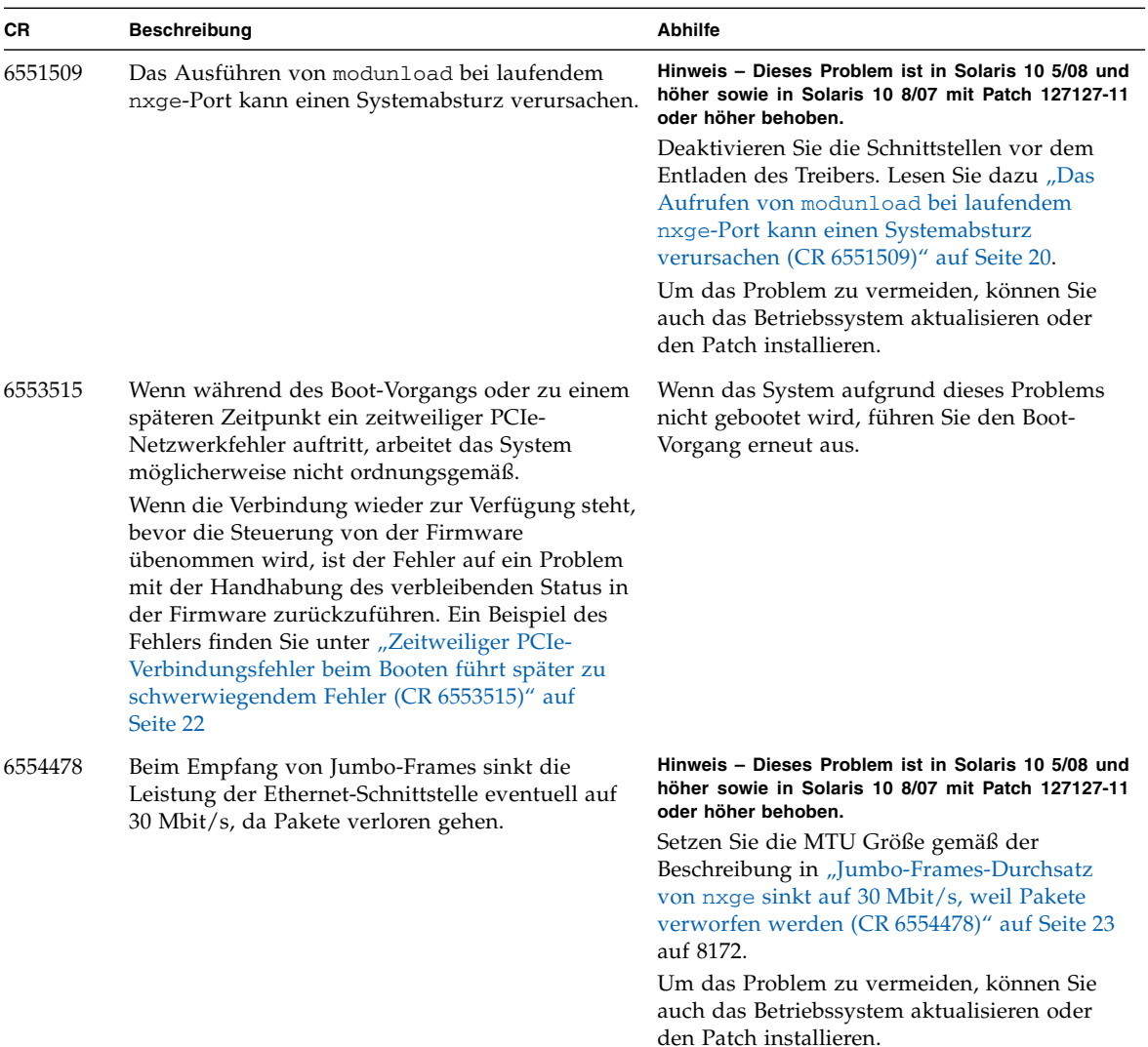

#### <span id="page-23-1"></span>**TABELLE 2-2** Probleme mit der Ethernet-Schnittstelle

| СR      | <b>Beschreibung</b>                                                                                                    | <b>Abhilfe</b>                                                                                                    |
|---------|----------------------------------------------------------------------------------------------------|----------------------------------------------------------------------------------------------------|
| 6555486 | Ierrs-Fehler werden generiert, wenn die Option<br>"Forced Speed/Duplex" in der e1000g.conf-<br>Datei auf 100 Mbit/s und Vollduplex gesetzt wird.<br>Diese Terrs-Fehler werden durch den Parameter<br>Forced Speed/Duplex verursacht. Wenn für den<br>Port 100 Mbit/s und Vollduplex mit automatischer<br>Aushandlung konfiguriert sind, treten keine<br>Ierrs-Fehler auf. Lesen Sie dazu "Ierrs-Fehler<br>werden generiert, wenn die Option zum "Forced<br>Speed/Duplex" in der e1000g.conf-Datei auf<br>100 Mbit/s und Vollduplex gesetzt wird<br>(CR 6555486)" auf Seite 25. | Lassen Sie die Link Speed/Duplex-<br>Parameter in der Datei e1000g. conf mithilfe<br>der automatischen Aushandlung festlegen.<br>Wenn Sie z. B. für ein e1000g0-Gerät<br>100 Mbit/s und Vollduplex einstellen<br>möchten, ändern Sie die Einstellungen in<br>der Datei e1000g.conf.                                                                                                    |
| 6561389 | Das Einstellen von Eigenschaften für NIU-nxge-<br>Geräte (Network Interface Unit) kann<br>fehlschlagen.<br>Ein Beispiel des Fehlers finden Sie unter "Das<br>Einstellen von Eigenschaften für nxge-Geräte<br>kann fehlschlagen (CR 6561389)" auf Seite 26.                                                                                                    | Hinweis - Dieses Problem ist in Solaris 10 5/08 und<br>höher sowie in Solaris 10 8/07 mit Patch 127127-11<br>oder höher behoben.<br>Verwenden Sie in der Datei nxge.conf die<br>globale Deklaration ohne den Gerätepfad.<br>Fügen Sie z. B. die folgende Zeile in die<br>Datei nxge.conf ein:<br>$accept\_jumbo = 1;$<br>Um das Problem zu vermeiden, können Sie<br>auch das Betriebssystem aktualisieren oder<br>den Patch installieren.                                                                                                    |
| 6567838 | Der Server kann in nxge_start abstürzen, wenn<br>dupb fehlschlägt.<br>Wenn Jumbo-Frames aktiviert sind, kann es<br>aufgrund eines NULL-Zeigerverweises eventuell<br>zu einem Systemabsturz kommen. Dieses Problem<br>kann jedoch nur bei Frame-Größen von über 4076<br>auftreten. Bei Jumbo-Frames mit MTU=9194 ist<br>kein Systemabsturz aufgetreten.<br>Hinweis - Dieses Szenario ist selten und tritt nur<br>mit Frames über einer Größe von 4076 auf.                                                                                                    | Hinweis - Dieses Problem ist in Solaris 10 5/08 und<br>höher sowie in Solaris 10 8/07 mit Patch 127127-11<br>oder höher behoben.<br>Deaktivieren Sie die Verwendung von Jumbo-<br>Frames. Dies hat jedoch negative<br>Auswirkungen auf die Systemperformance.<br>Sie sollte diese Abhilfemaßnahme nur dann<br>anwenden, wenn dieses Problem auf Ihrem<br>Server auftritt. Weitere Informationen zu<br>dieser Abhilfemaßnahme finden Sie unter<br>"Server in nxge_start stürzt ab, wenn dupb<br>fehlschlägt (CR 6567838)" auf Seite 26.<br>Um das Problem zu vermeiden, können Sie<br>auch das Betriebssystem aktualisieren oder<br>den Patch installieren. |

**TABELLE 2-2** Probleme mit der Ethernet-Schnittstelle *(Fortsetzung)*

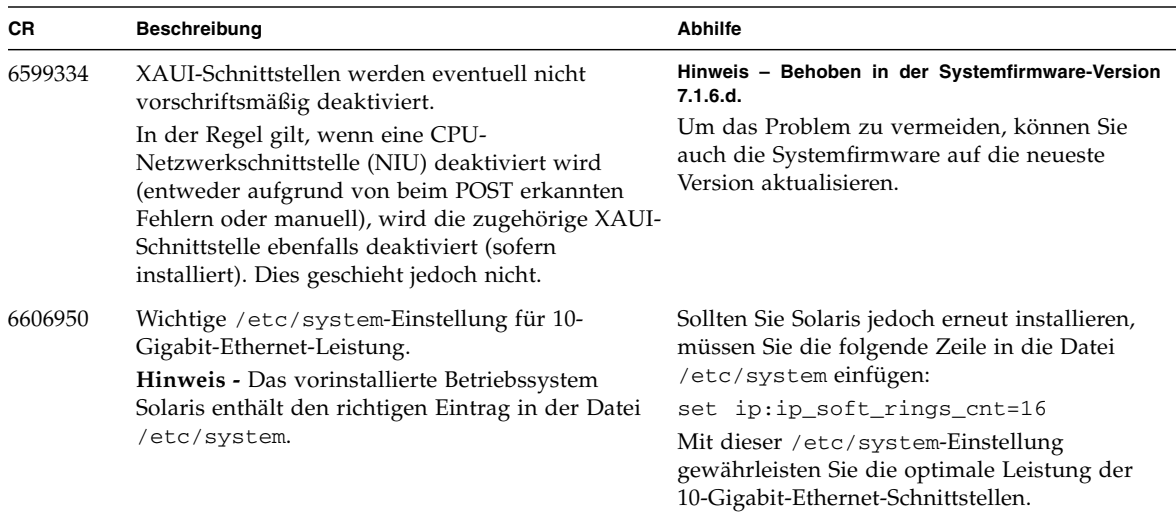

#### **TABELLE 2-2** Probleme mit der Ethernet-Schnittstelle *(Fortsetzung)*

### <span id="page-25-0"></span>Das Aufrufen von modunload bei laufendem nxge-Port kann einen Systemabsturz verursachen (CR 6551509)

Dieses Problem ist bei Servern mit der neuesten Betriebssystemversion bzw. den obligatorischen Patches behoben.

In früheren Versionen konnte das System abstürzen, wenn Sie den Befehl modunload für den nxge-Treiber ausführen, während dieser aktiv ist. Aufgrund eines Problems im nxge-Treiber kann der nxge-Treiber während eines Systemneustarts einen Systemabsturz verursachen, wenngleich dies sehr unwahrscheinlich ist. Ein solcher Systemabsturz tritt auf, wenn das System beim Herunterfahren noch erhebliche Mengen an Netzwerkdaten über eine nxge-Schnittstelle überträgt. Unter normalen Umständen ist es sehr unwahrscheinlich, dass dieser Fall eintritt.

Die Absturzmeldung lautet in diesem Fall mutex\_enter: bad mutex, ... Bei einem solchen Absturz enthält der Stapel zwei Funktionen des nxge-Treibers, nämlich nxge\_freeb() und nxge\_post\_page().

Sollte ein solcher Absturz auftreten, wird das System wiederhergestellt und normal weiter gestartet. Das System und die nxge-Schnittstellen werden ohne weitere Abstürze wieder hochgefahren.

Abhilfe: Deaktivieren Sie die Schnittstellen vor dem Entladen des Treibers.

#### <span id="page-26-0"></span>▼ So deaktivieren Sie die Schnittstellen vor dem Entladen des Treibers:

In der Regel müssen Treiber nicht aus dem laufenden Kernel entladen werden. Sollte dies jedoch einmal erforderlich sein, müssen Sie alle aktiven Treiberinstanzen mit dem Befehl "unplumb" deaktivieren, bevor Sie den Treiber entladen.

**1. Ermitteln Sie zunächst, welche** nxge**-Instanzen aktiviert sind. Dazu verwenden Sie den Befehl** ifconfig**:**

```
# ifconfig -a
lo0: flags=2001000849<UP,LOOPBACK,RUNNING,MULTICAST,IPv4,VIRTUAL>
mtu 8232 index 1
  inet 127.0.0.1 netmask ff000000
bge0: flags=201000843<UP, BROADCAST, RUNNING, MULTICAST, IPv4, CoS>
mtu 1500 index 2
  inet 129.153.54.82 netmask ffffff00 broadcast 129.153.54.255
         ether 0:14:4f:2a:9f:6a
nxge2: flags=201000843<UP,BROADCAST,RUNNING,MULTICAST,IPv4,CoS>
mtu 1500 index 19
  inet 129.153.54.175 netmask ffffff00 broadcast 129.153.54.255
         ether 0:14:4f:6c:85:aa
nxge3: flags=201000803<UP,BROADCAST,MULTICAST,IPv4,CoS> mtu 1500
index 20
  inet 129.153.54.171 netmask ffffff00 broadcast 129.153.54.255
         ether 0:14:4f:6c:85:ab
```
**2. Deaktivieren Sie dann alle aktiven Ports (alle Ports mit dem Namen** nxge **und einer Instanznummer, z. B.** nxge2**,** nxge3**, . . .).**

Beispiel:

# **ifconfig nxge2 unplumb** # **ifconfig nxge3 unplumb** **3. Wenn Sie** ifconfig -a **erneut ausführen, sehen Sie, dass es keine aktiven** nxge**-Schnittstellen mehr vorhanden sind.** Beispiel:

#### # **ifconfig -a**

```
lo0: flags=2001000849<UP,LOOPBACK,RUNNING,MULTICAST,IPv4,VIRTUAL>
mtu 8232 index 1
  inet 127.0.0.1 netmask ff000000
bge0: flags=201000843<UP, BROADCAST, RUNNING, MULTICAST, IPv4, CoS>
mtu 1500 index 2
  inet 129.153.54.82 netmask ffffff00 broadcast 129.153.54.255
         ether 0:14:4f:2a:9f:6a
```
Jetzt kann der nxge-Treiber problemlos entladen werden.

### <span id="page-27-0"></span>Zeitweiliger PCIe-Verbindungsfehler beim Booten führt später zu schwerwiegendem Fehler (CR 6553515)

Wenn während des Boot-Vorgangs oder zu einem späteren Zeitpunkt ein zeitweiliger PCIe-Verbindungsfehler auftritt, arbeitet das System möglicherweise nicht ordnungsgemäß. Wenn die Verbindung wieder zur Verfügung steht, bevor die Steuerung von der Firmware übenommen wird, ist der Fehler auf ein Problem mit der Handhabung des verbleibenden Status in der Firmware zurückzuführen. Das folgende Beispiel zeigt eine solche Fehlermeldung:

```
{0} ok 4000 dload users/bog/rustn2obp_0502
Boot device:
/pci@0/pci@0/pci@1/pci@0/pci@2/network@0:,users|bog|rustn2obp_0502 File
and args:
FATAL: /pci@0/pci@0/pci@1/pci@0/pci@2/network@0: Last Trap: Non-
Resumable Error
TL: 1
%TL:1 %TT:7f %TPC:f0238978 %TnPC:f023897c
%TSTATE:820001600 %CWP:0
%PSTATE:16 AG:0 IE:1 PRIV:1 AM:0 PEF:0 RED:0 MM:0 TLE:0 CLE:0 MG:0 IG:1
%ASI:20 %CCR:8 XCC:nzvc ICC:Nzvc
%TL:2 %TT:3f %TPC:f024327c %TnPC:f0243280
%TSTATE:14414000400 %CWP:0
%PSTATE:4 AG:0 IE:0 PRIV:1 AM:0 PEF:0 RED:0 MM:0 TLE:0 CLE:0 MG:0 IG:0
%ASI:14 %CCR:44 XCC:nZvc ICC:nZvc
Normal GL=1
0: 0 0
1: f0200000 0
```

```
2: f0200000 0
3: fff78000 0
4: fec320fc 3ffe60000
5: f02833e4 3ffe60000
6: fee826c8 3ffe60600
7: fee817d8 f02432bc
%PC f0238978 %nPC f023897c
%TBA f0200000 %CCR 8200016 XCC:nzvC ICC:nZVc
{0} ok
```
Abhilfe: Wenn das System aufgrund dieses Problems nicht gebootet wird, führen Sie den Boot-Vorgang erneut aus.

### <span id="page-28-0"></span>Jumbo-Frames-Durchsatz von nxge sinkt auf 30 Mbit/s, weil Pakete verworfen werden (CR 6554478)

Dieses Problem ist bei Servern mit der neuesten Betriebssystemversion bzw. den obligatorischen Patches behoben.

In früheren Versionen sinkt die Empfangsleistung des nxge-Treibers erheblich, wenn die folgenden zwei Bedingungen vorliegen:

■ Jumbo-Frames sind aktiviert, weil die folgende Zeile in der Datei nxge.conf vorhanden ist und nicht als Kommentar gekennzeichnet wurde:

accept\_jumbo=1

Die Datei nxge.conf befindet sich bei sun4v-Systemen im Verzeichnis /platform/sun4v/kernel/drv und bei sun4u-Systemen im Verzeichnis /platform/sun4u/kernel/drv.

■ Für die Maximalübertragungseinheit (MTU) ist ein Wert über 8172 eingestellt. Bei aktivierten Jumbo-Frames wird die MTU auf den Standardwert 9194 eingestellt.

**Hinweis –** Nähere Informationen zur jeweiligen Komponente finden Sie im *Sun Quad GbE UTP x8 PCIe ExpressModule User's Guide*, im *Sun Dual 10GbE XFP PCIe ExpressModule User's Guide*, im *Sun x8 Express Dual 10 Gigabit Ethernet Fiber XFP Low Profile Adapter User's Guide* oder im *Sun x8 Express Quad Gigabit Ethernet UTP Low Profile Adapter User's Guide*.

#### <span id="page-29-0"></span>▼ So legen Sie eine MTU-Größe von 8172 fest

Falls Jumbo-Frames aktiviert sind, verwenden Sie dieses Verfahren, um den MTU auf einen Wert von 8172 festzulegen.

Dieses Verfahren verwendet als Beispiel *port1*.

**1. Erstellen oder bearbeiten Sie eine Datei** /etc/hosts **und fügen Sie die folgende Zeile in die Datei ein:**

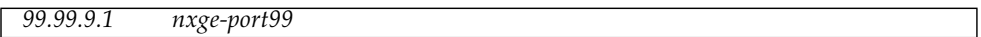

Dabei ist *nxge-port1* der Name, den Sie der Schnittstelle zugewiesen haben und *99.99.9.1* die IP-Adresse, die der Schnittstelle zugewiesen werden soll.

**2. Erstellen oder bearbeiten Sie eine Datei** /etc/hostname.nxge1 **und fügen Sie die folgenden zwei Zeilen in die Datei ein:**

*nxge-port1 nxge-port1* mtu 8172

**3. Wenn die Netzmaske des Systems automatisch auf einen bestimmten Wert eingestellt werden soll, fügen Sie die folgende Zeile in die Datei** /etc/netmasks **ein. Hier ein Beispiel für die Netzmaske** *FFFFFF00***):**

99.99.9.1 255.255.255.0

#### **4. Starten Sie das System neu.**

In diesem Beispiel wird die Schnittstelle nxge1 automatisch mit der IP-Adresse 99.99.9.1, dem MTU-Wert 8172 und der Netzmaske ffffff00 aktiviert.

**5. Geben Sie** ifconfig -a **ein, um die Konfiguration zu bestätigen:**

```
# ifconfig -a
```

```
nxge1: flags=1201000802<BROADCAST, MULTICAST, IPv4, CoS, FIXEDMTU>
mtu 8172 index 3
inet 99.99.9.1 netmask ffffff00 broadcast 99.255.255.255
ether 0:14:4f:6c:88:5
```
Wenn Sie für weitere Schnittstellen Parameter dauerhaft einstellen möchten, erstellen Sie wie oben erläutert die Dateien /etc/hostname.nxge0, /etc/hostname.nxge2 und /etc/hostname.nxge3. Fügen Sie die entsprechenden Kombinationen aus Name und IP-Adresse in dieselbe /etc/hosts-Datei ein. Fügen Sie außerdem die entsprechenden Netzmasken in dieselbe /etc/netmasks-Datei ein.

### <span id="page-30-0"></span>Ierrs-Fehler werden generiert, wenn die Option zum "Forced Speed/Duplex" in der e1000g.conf-Datei auf 100 Mbit/s und Vollduplex gesetzt wird (CR 6555486)

Ierrs-Fehler können durch den ForcedSpeedDuplex-Parameter verursacht werden. Die folgende Codeausgabe zeigt ein Beispiel für das Implementieren der Abhilfemaßnahme in der Datei e1000g.conf. In diesem Beispiel ist das e1000g0- Gerät für 100MB Vollduplex unter Verwendung der automatischen Aushandlung konfiguriert.

```
ForceSpeedDuplex=7,7,7,7,7,7,7,7,7,7,7,7,7,7,7,7;
       # This will force Speed and Duplex for following settings
for a typical instance.
        # 1 will set the 10 Mbps speed and Half Duplex mode.
        # 2 will set the 10 Mbps speed and Full Duplex mode.
        # 3 will set the 100 Mbps speed and half Duplex mode.
        # 4 will set the 100 Mbps speed and Full Duplex mode.
# 7 will let adapter autonegotiate.
AutoNegAdvertised=8,0,0,0,0,0,0,0,0,0,0,0,0,0,0,0;
       # This parameter determines the speed/duplex options that
will be
      # advertised during auto-negotiation. This is a bitmap with
the
        # following settings.
       # Bit | 7 | 6 | 5 | 4 | 3 | 2 | 1 | 0
# Setting| N/A | N/A | 1000F | N/A | 100F | 100H | 10F | 10H
 #
        # For example:
# To advertise 10 Half only AutoNegAdvertised = 1
        # To advertise 10 Full only AutoNegAdvertised = 2
        # To advertise 10 Half/Full AutoNegAdvertised = 3
        # To advertise 100 Half only AutoNegAdvertised = 4
        # To advertise 100 Full only AutoNegAdvertised = 8
        # To advertise 100 Half/Full AutoNegAdvertised = 12
        # To advertise 1000 Full only AutoNegAdvertised = 32
       # To advertise all speeds AutoNegAdvertised = 47
```
### <span id="page-31-0"></span>Das Einstellen von Eigenschaften für nxge-Geräte kann fehlschlagen (CR 6561389)

Dieses Problem ist bei Servern mit der neuesten Betriebssystemversion bzw. den obligatorischen Patches behoben.

In früheren Versionen ließen sich Eigenschaften für einen nxge-Geräteknoten möglicherweise nicht richtig einstellen. Hier ein Beispiel:

```
name="SUNW,niusl" parent="/niu@80" unit-address="0" accept_jumbo=1;
name="SUNW,niusl" parent="/niu@80" unit-address="1" accept_jumbo=1;
Entries from /etc/path_to_inst:
/niu@80" 0 niumx
/niu@80/network@0" 0 nxge
/niu@80/network@1 1 nxge
Entries from /etc/driver_aliases:
niumx "SUNW,niumx
nxge "SUNW,niusl
```
Abhilfe: Verwenden Sie in der Datei nxge.conf die globale Deklaration ohne den Gerätepfad. Fügen Sie z. B. die folgende Zeile in die Datei nxge.conf ein.

 $accept$  jumbo = 1;

### <span id="page-31-1"></span>Server in nxge\_start stürzt ab, wenn dupb fehlschlägt (CR 6567838)

Dieses Problem ist bei Servern mit der neuesten Betriebssystemversion bzw. den obligatorischen Patches behoben.

In früheren Versionen kann es eventuell aufgrund eines NULL-Zeigerverweises zu einem Systemabsturz kommen, wenn Jumbo-Frames aktiviert sind. Dieses Problem kann jedoch nur bei Frame-Größen von über 4076 auftreten. Bei Jumbo-Frames mit MTU=9194 ist kein Systemabsturz aufgetreten.

Abhilfe: Deaktivieren Sie Jumbo-Frames oder verwenden Sie eine kleinere MTU-Größe. Dies wird in den folgenden Verfahren beschrieben.

#### <span id="page-32-0"></span>▼ So deaktivieren Sie Jumbo-Frames:

Das Deaktivieren von Jumbo-Frames oder das Verwenden von Jumbo-Frames mit einer kleineren MTU wirkt sich negativ auf die Systemperformance aus. Führen Sie die folgenden Schritte nur dann aus, wenn das System aufgrund von Jumbo-Frames abstürzt.

- **1. Bearbeiten Sie die Datei** /platform/sun4v/kernel/drv/nxge.conf **und achten Sie darauf, alle Zeilen mit** accept\_jumbo=1; **als Kommentar zu kennzeichnen.**
- **2. Löschen Sie gegebenenfalls auch den Eintrag** set nxge:nxge\_jumbo\_enable=1 **aus der Datei** /etc/system**.**

#### <span id="page-32-1"></span>▼ So legen Sie eine kleinere MTU-Größe fest:

Wenn Sie Jumbo-Frames verwenden möchten, können Sie die folgende Abhilfemaßnahme anstelle der Deaktivierung von Jumbo-Frames verwenden. In diesem Verfahren wird die MTU auf einen Wert gleich oder kleiner 4076 gesetzt. Im folgenden Beispiel wird *port1* verwendet.

**Hinweis –** Durch Ausführen der folgenden Schritte werden die MTU-Werte permanent übernommen. Alternativ können Sie den Befehl ifconfig nxge*X* mtu 4076 ausführen (dabei ist *X* die Instanzanzahl), aber der MTU-Wert nimmt nach einem Neustart wieder den Standardwert an.

#### **1. Erstellen oder bearbeiten Sie eine Datei** /etc/hosts **und fügen Sie die folgende Zeile in die Datei ein:**

*99.99.9.1 nxge-port99*

Hierbei ist *nxge-port1* der Name, den Sie der Schnittstelle geben. *99.99.9.1* ist die IP-Adresse, die der Schnittstelle zugewiesen werden soll.

**2. Erstellen Sie eine Datei** /etc/hostname.nxge1 **und fügen Sie die folgenden zwei Zeilen in die Datei ein:**

*nxge-port1 nxge-port1* mtu 4076

## <span id="page-33-0"></span>Probleme mit Firmware, ILOM, POST und SP

[TABELLE 2-3](#page-33-1) enthält eine Liste mit aktuellen Informationen zu Problemen mit Firmware, ILOM (einschließlich der ALOM-kompatiblen CLI), POST und Service-Prozessor (SP). Weitere Informationen zu bestimmten Änderungsanforderungen (Change Requests, CR) finden Sie unter der Tabelle.

<span id="page-33-1"></span>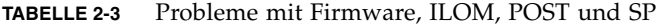

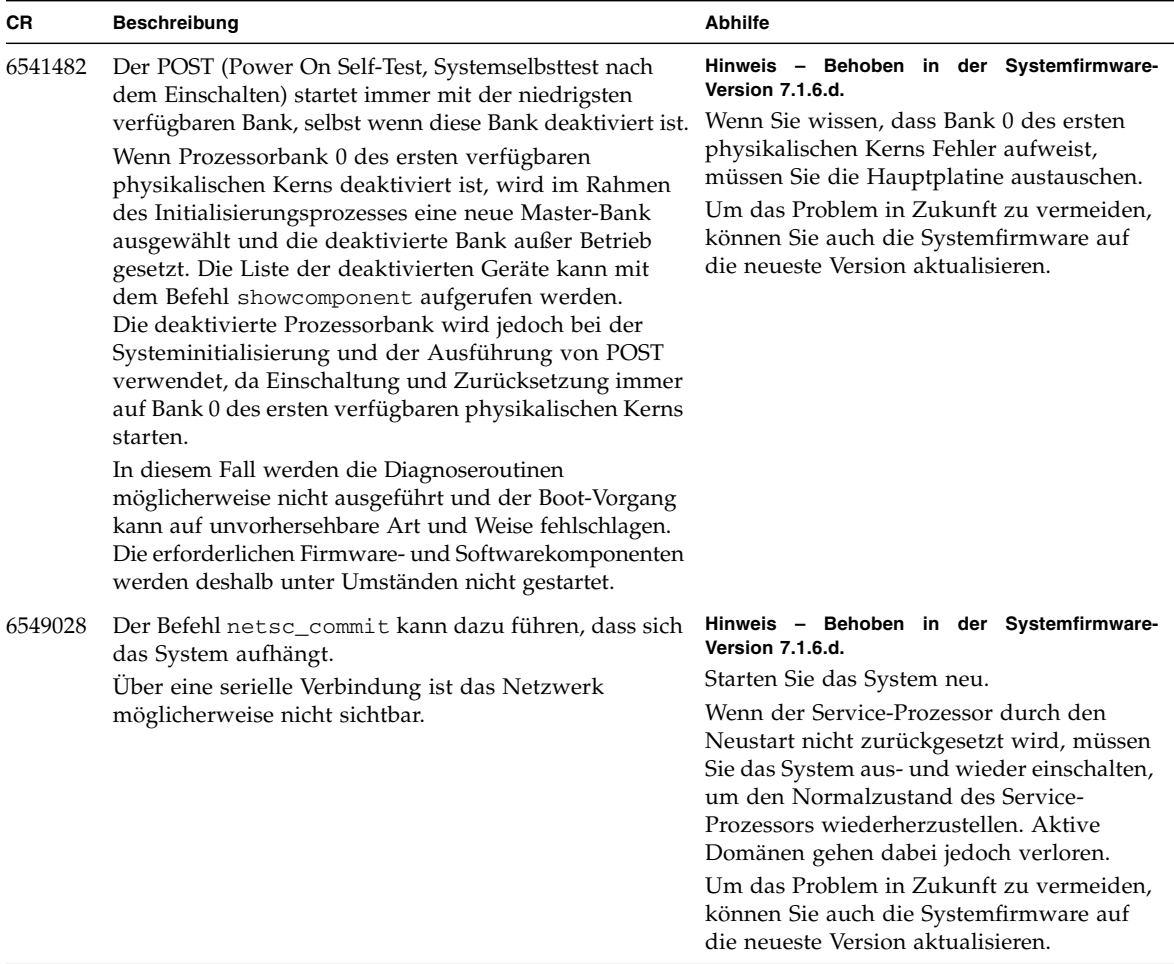

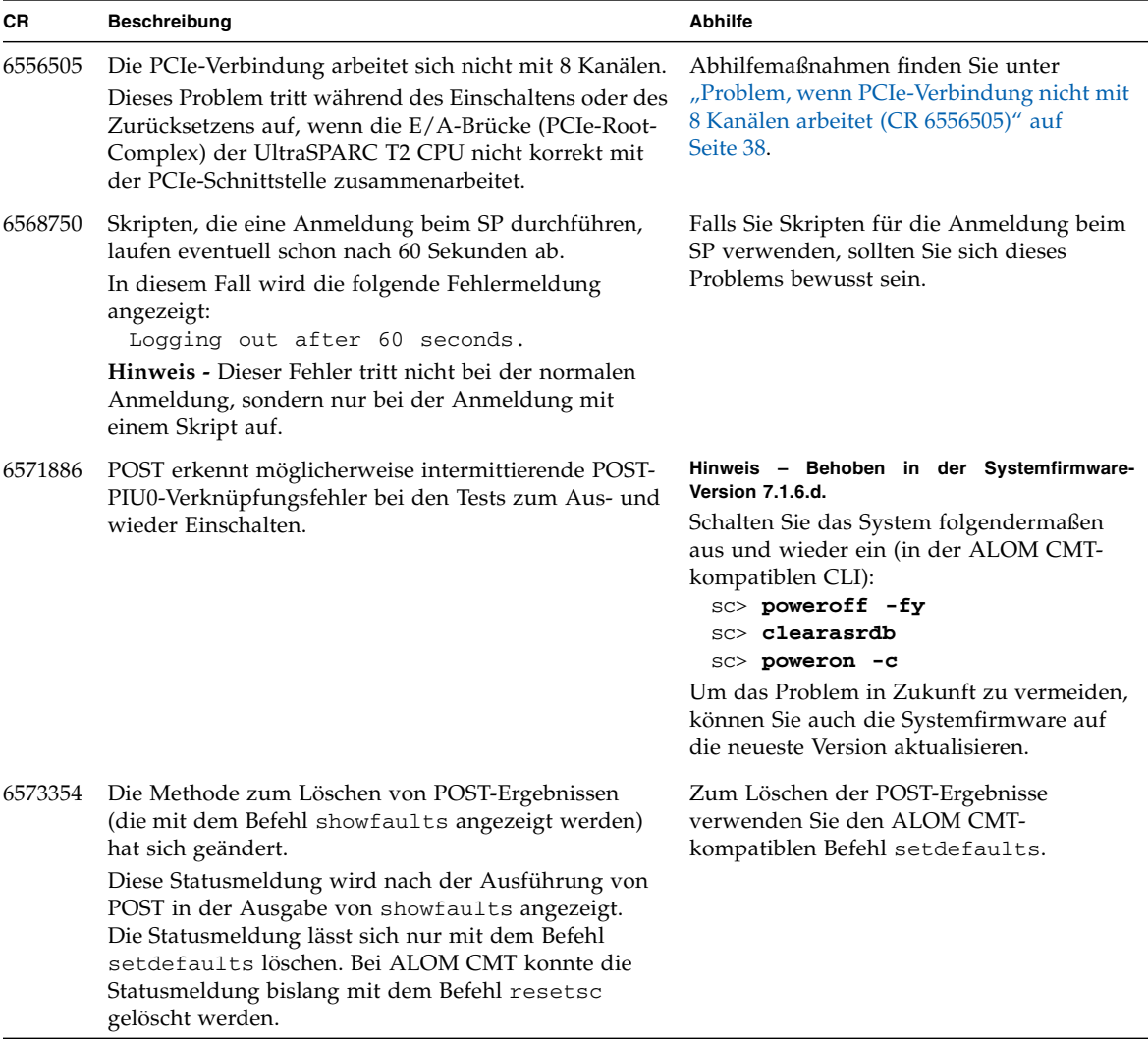

| <b>CR</b> | <b>Beschreibung</b>                                                                                                    | <b>Abhilfe</b>                                                                                                    |
|-----------|----------------------------------------------------------------------------------------------------|----------------------------------------------------------------------------------------------------|
| 6577528   | Ein Terminalserver-Befehl break funktioniert nicht am<br>seriellen SP-Anschluss.                                                                                                    | Hinweis - Behoben in der Systemfirmware-<br>Version 7.1.6.d.                                                                                                    |
|           | Wenn Sie mit einem Terminalserver (z. B. der Cisco<br>ASM-Serie) über Telnet eine Verbindung zur seriellen<br>Leitung des Service-Prozessors herstellen und ein<br>Break-Signal an den Solaris-Host senden, funktioniert<br>der Befehl break nicht und wird vom Service-<br>Prozessor ignoriert. | Führen Sie den break-Befehl vom SP aus<br>(entweder der ILOM oder ALOM CMT-<br>kompatible Befehle), um ein Break-Signal<br>an den Solaris-Host zu senden.                                                                   |
|           |                                                                                                    | Weitere Informationen finden Sie im<br>Integrated Lights Out Manager (ILOM) 2.0 -<br>Ergänzungshandbuch für SPARC Enterprise<br>T5120 und T5220 Server.                                                                     |
|           |                                                                                                    | Um das Problem in Zukunft zu vermeiden,<br>können Sie auch die Systemfirmware auf<br>die neueste Version aktualisieren.                                                                                                    |
| 6579390   | Nach dem Deaktivieren eines DIMM zeigt das<br>OpenBoot PROM-Banner keine Reduzierung der<br>Hauptspeichers an.                                                                                                    | Werden bei eingeschaltetem Host beliebige<br>CPU- oder Speicherressourcen manuell mit<br>den ASR-Befehlen deaktiviert, so wird die<br>Ressource erst nach dem Aus- und<br>Einschalten des Hosts tatsächlich<br>deaktiviert. |
|           |                                                                                                    | Nach dem Aus- und Einschalten wird die<br>Ressource deaktiviert und im Banner<br>werden die korrekten Werte angezeigt.                                                                                                    |

**TABELLE 2-3** Probleme mit Firmware, ILOM, POST und SP *(Fortsetzung)*

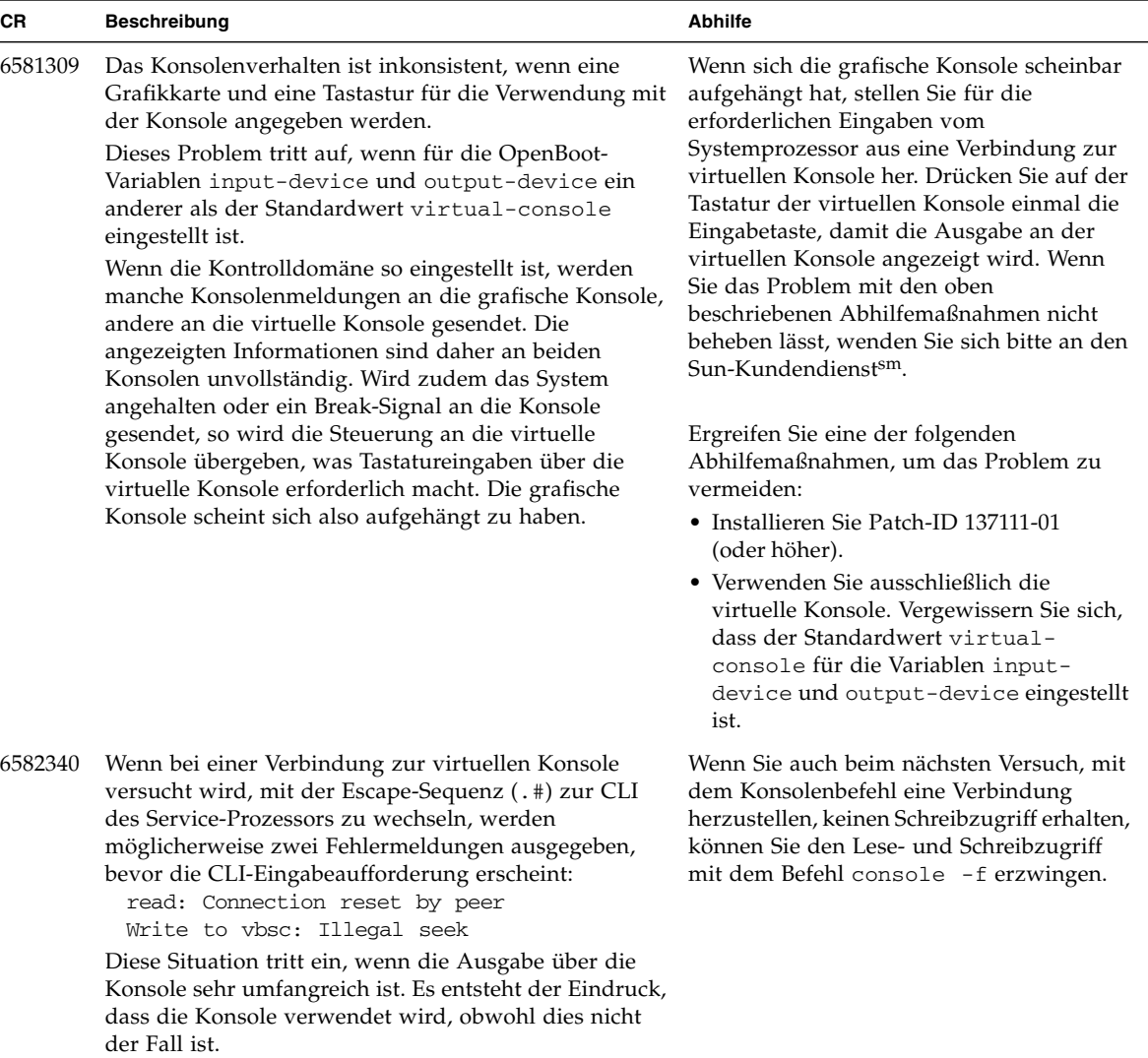

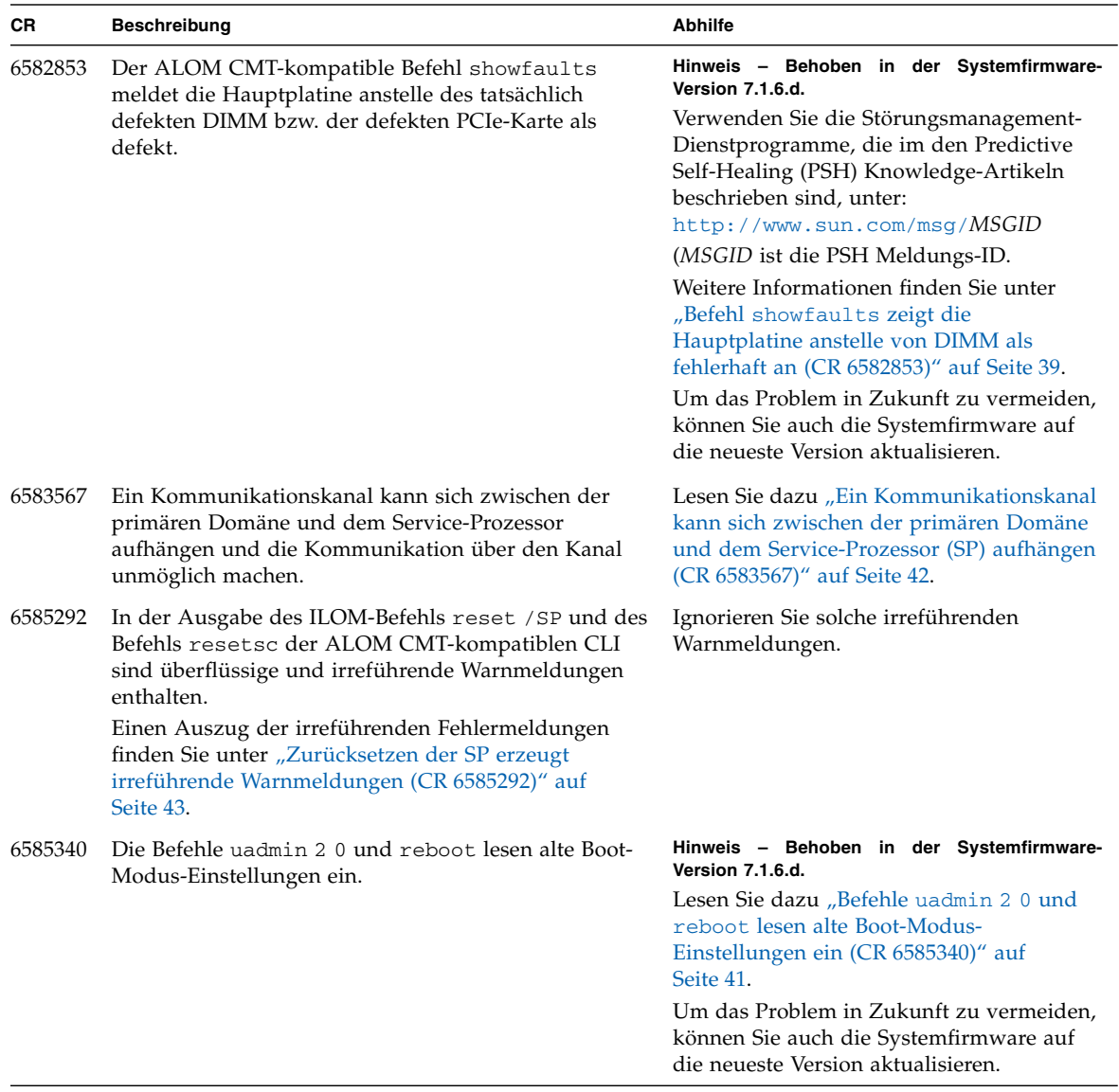

| <b>CR</b> | <b>Beschreibung</b>                                                                                                    | <b>Abhilfe</b>                                                                                                    |
|-----------|----------------------------------------------------------------------------------------------------|----------------------------------------------------------------------------------------------------|
| 6587869   | Das Verwenden des Befehls consolehistory -e mit<br>einem Wert über 1000 kann dazu führen, dass der SP<br>unbrauchbar wird.                                                                                                    | Hinweis - Behoben in der Systemfirmware-<br>Version 7.1.6.d.<br>Um das gesamte consolehistory-<br>Protokoll anzuzeigen, verwenden Sie die<br>Option -v.<br>Wenn Sie bei Problemen wiederherstellen<br>müssen, die durch das Ausführen des<br>Befehls consolehistory mit mehr als<br>1000 Zeilen verursacht werden, starten Sie<br>den SP neu.<br>Um das Problem in Zukunft zu vermeiden,<br>können Sie auch die Systemfirmware auf<br>die neueste Version aktualisieren. |
| 6587919   | Wenn show /SYS das erste Mal nach dem Einschalten<br>ausgeführt wird, wird (none) als Produktname<br>angezeigt.                                                                                                    | Hinweis - Behoben in der Systemfirmware-<br>Version 7.1.6.d.<br>Geben Sie den Befehl show / SYS erneut<br>ein, und der korrekte Produktname wird<br>angezeigt.<br>Um das Problem in Zukunft zu vermeiden,<br>können Sie auch die Systemfirmware auf<br>die neueste Version aktualisieren.                                                                                                    |
| 6588999   | Wenn mit SSH eine Verbindung zur ILOM-CLI des<br>Service-Prozessors hergestellt wurde und der Service-<br>Prozessor zurückgesetzt wird, erscheint möglicherweise<br>eine Fehlermeldung wie die Folgende:<br>Performing hard reset on /SP failed<br>reset: Transport error - check errno for<br>transport error | Hinweis - Behoben in der Systemfirmware-<br>Version 7.1.6.d.<br>Dieser Fehler kann ignoriert werden.<br>Tatsächlich wird der Befehl erfolgreich<br>ausgeführt und der Service-Prozessor<br>zurückgesetzt. Beim Zurücksetzen des<br>Service-Prozessors geht die SSH-<br>Verbindung zum Service-Prozessor<br>verloren.<br>Um das Problem in Zukunft zu vermeiden,<br>können Sie auch die Systemfirmware auf<br>die neueste Version aktualisieren.                          |

**TABELLE 2-3** Probleme mit Firmware, ILOM, POST und SP *(Fortsetzung)*

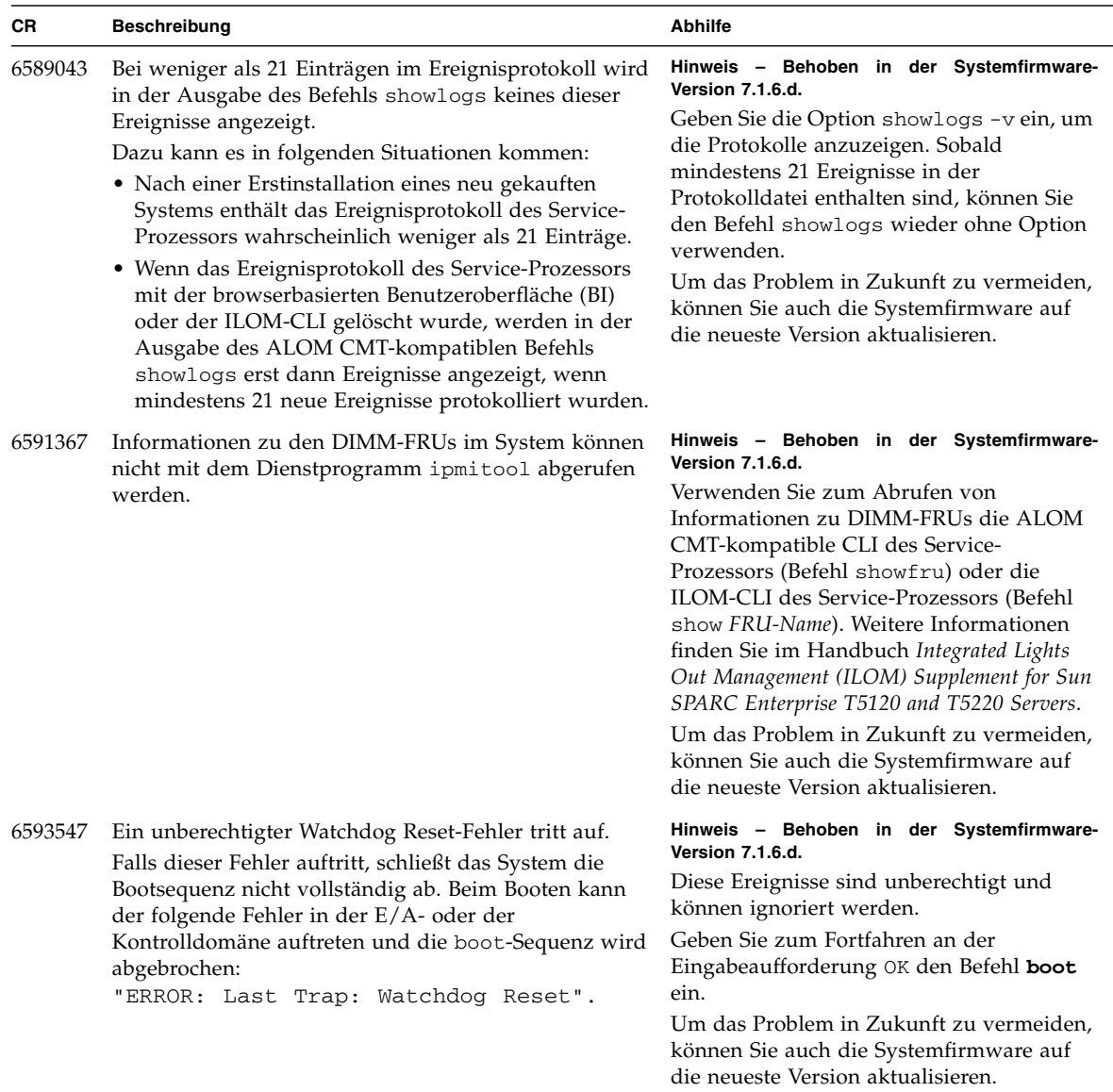

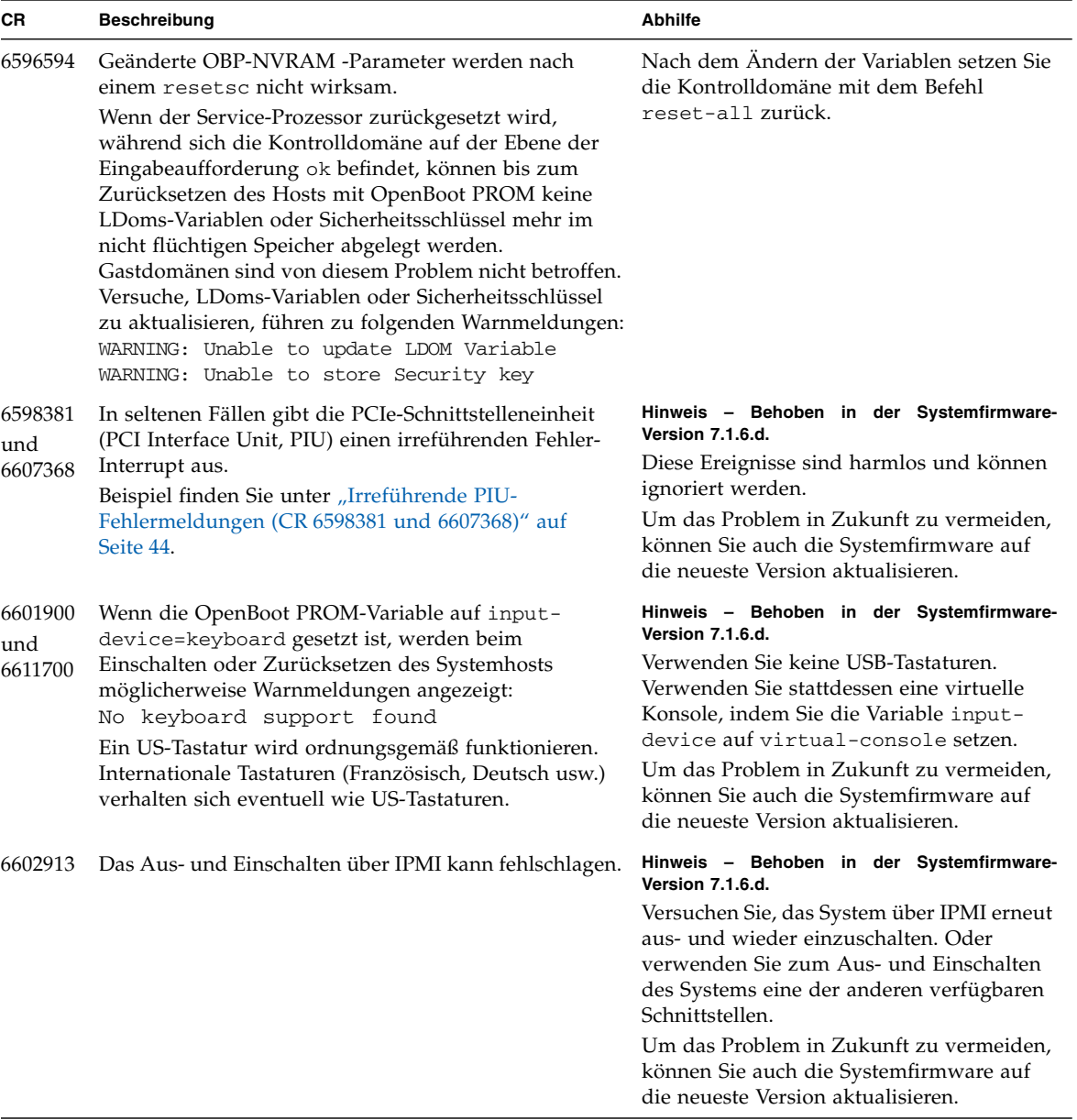

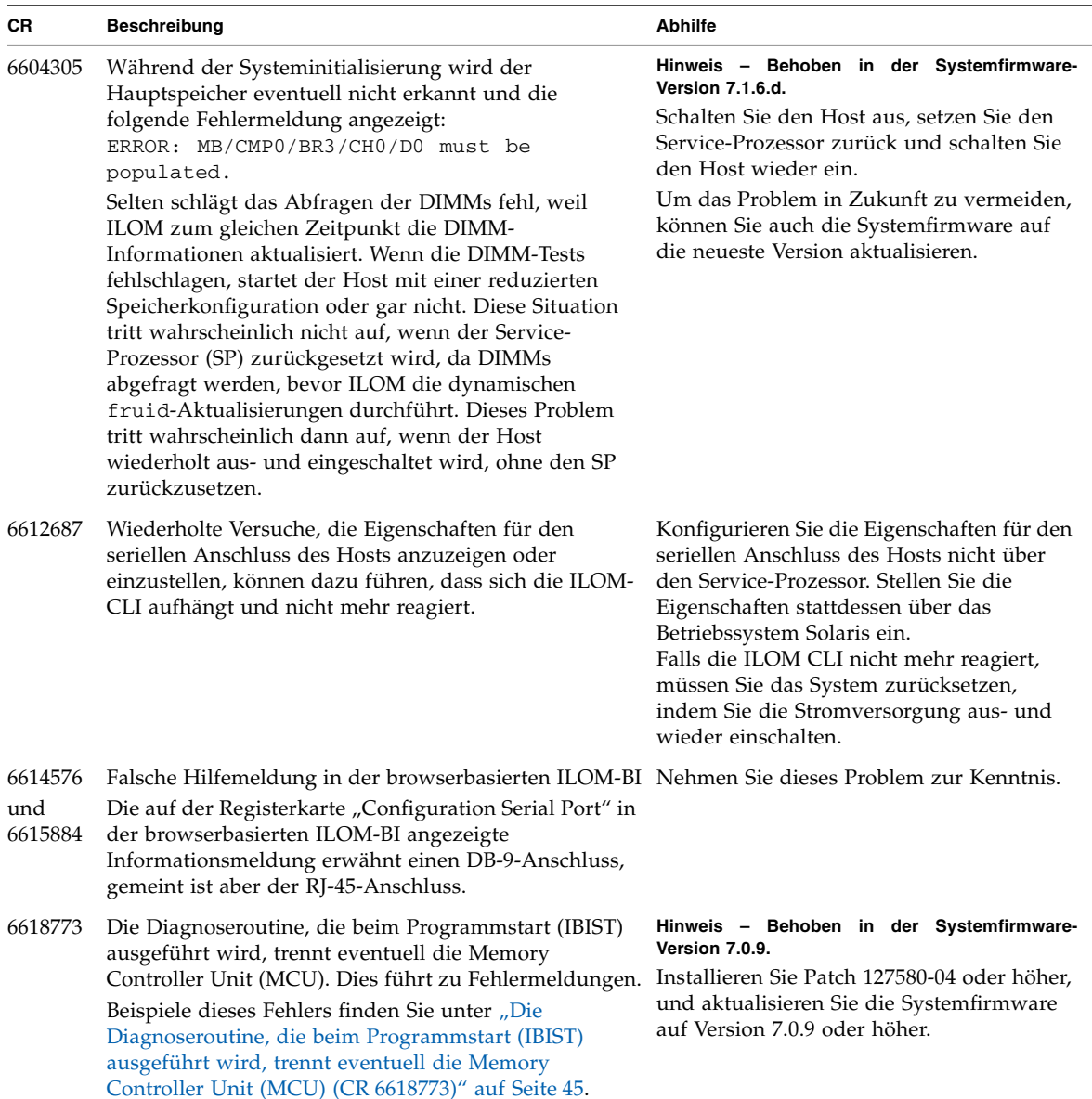

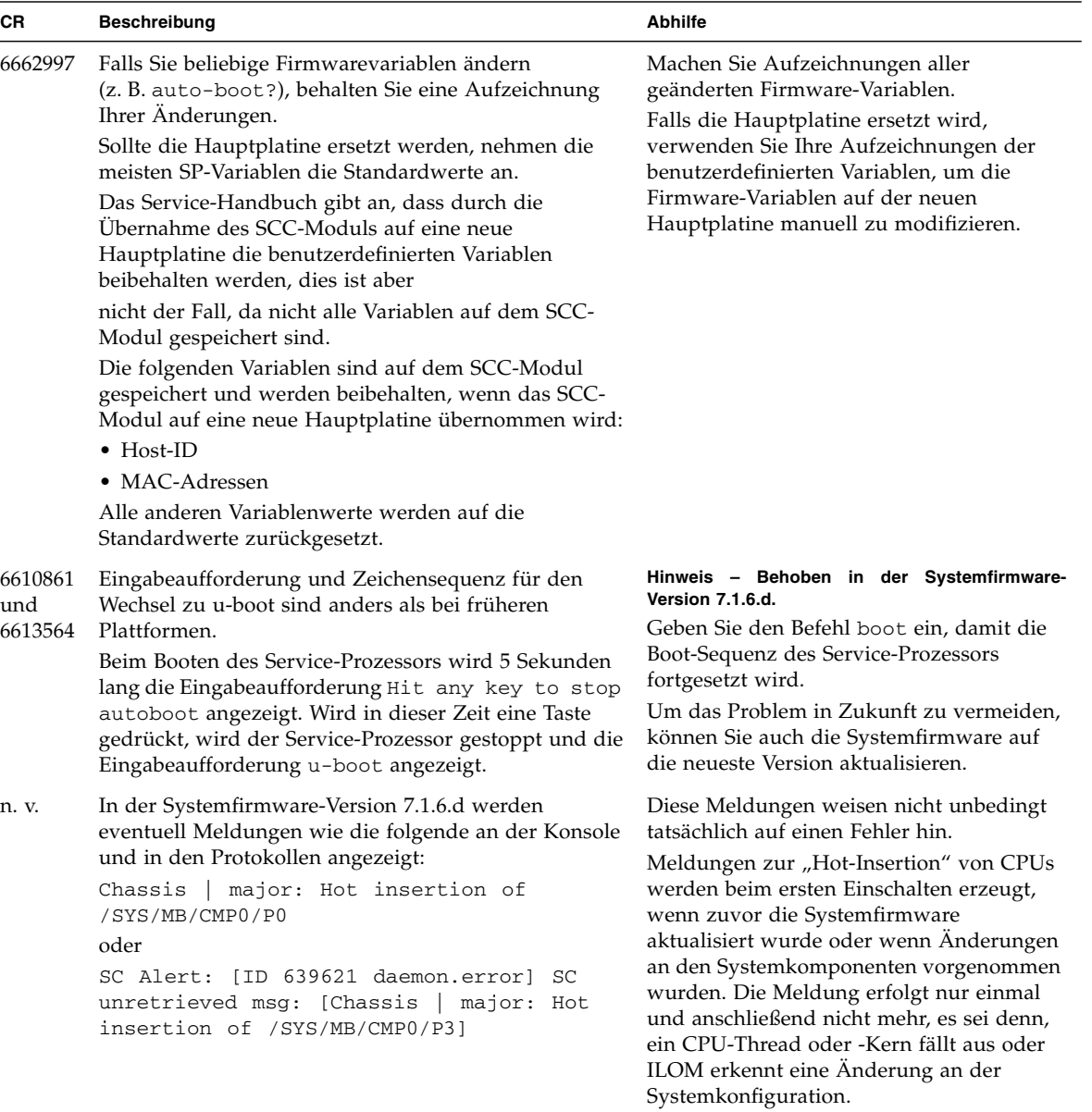

### <span id="page-43-0"></span>Problem, wenn PCIe-Verbindung nicht mit 8 Kanälen arbeitet (CR 6556505)

Am System könnte ein Problem auftreten, wenn bei einer Einschalt- oder Rücksetzsequenz die E/A-Brücke (PCIe-Root-Complex) der UltraSPARC-T2-CPU nicht funktioniert oder mit weniger als 8 Kanälen arbeitet und kein Fehler generiert wird, um den Benutzer auf das Problem hinzuweisen.

#### <span id="page-43-1"></span>▼ So identifizieren Sie das Problem:

Auch wenn kein Fehler gemeldet wird, erkennen Sie das Problem leicht daran, dass im System keine PCIe-E/A-Geräte zur Verfügung stehen. In diesem Fall wird ein Fehler wie der Folgende angezeigt, wenn Sie nach dem Einschalten des Systems oder dem Zurücksetzen der Domäne von einer Platte oder einem Netzwerkgerät booten:

```
{0} ok boot disk
Boot device: /pci@0/pci@0/pci@2/scsi@0/disk@0 File and args:
ERROR: boot-read fail
Can't locate boot device
{0} ok
```
- **1. Geben Sie den Befehl** show-devs **an der Eingabeaufforderung** ok **ein.**
- **2. Überprüfen Sie die Ausgabe auf PCIe-Geräte.**

Wenn keine PCIe-Geräte angezeigt werden, ist dieses Problem am Server aufgetreten.

**Hinweis –** Alle PCIe-Geräte fangen mit dem Pfad /pci@0/pci@0 an.

#### <span id="page-44-0"></span>▼ So beheben Sie den Fehler:

- **1. Fahren Sie alle Domänen herunter und schalten Sie das System aus.**
- **2. Führen Sie dann einen POST (Systemselbsttest nach dem Einschalten) aus. So können Sie ermitteln, ob es sich um einen dauerhaften Fehler handelt.**

Zum Aktivieren von POST stellen Sie mit dem Befehl setsc der ALOM CMTkompatiblen CLI des Service-Prozessors die höchste POST-Stufe ein. Beispiel:

```
sc> setsc diag_mode normal
sc> setsc diag_level max
```
**3. Schalten Sie das System ein.**

POST überprüft die CPU, Hauptspeicher und die E/A-Untersysteme. Bei einem dauerhaften Problem meldet POST, dass die Tests für den PCIe-Root-Complex fehlgeschlagen sind, und deaktiviert die Komponente /SYS/MB/PCIE.

**4. Falls POST dieses Problem erfasst, ersetzen Sie die Hauptplatine.**

### <span id="page-44-1"></span>Befehl showfaults zeigt die Hauptplatine anstelle von DIMM als fehlerhaft an (CR 6582853)

Dieses Problem ist ab der Systemfirmware-Version 7.1.6.d behoben. In früheren Versionen wird in der Ausgabe des ALOM-Befehls showfaults die fehlerhafte FRU als Hauptplatine (/SYS/MB), nicht als DIMM oder PCIe-Adapter angezeigt, wenn die PSH-Software (Predictive Self-Healing) auf dem Host DIMMs oder PCIe-Adapter in einem System als fehlerhaft erkannt hat. Dieses Problem tritt bei den folgenden PSH-Meldungs-IDs (MSGID) auf:

- SUN4V-8000-E2
- SUN4V-8000-D
- SUN4-8000-4P
- SUN4-8000-A2
- SUN4-8000-75
- SUN4-8000-9J
- SUN4-8000-D4
- PCIEX-8000-0A
- PCIEX-8000-DJ
- PCIEX-8000-HS

Das folgende Beispiel aus der ALOM CMT-kompatiblen CLI veranschaulicht das Problem. In diesem Beispiel wird die Hauptplatine (/SYS/MB) als fehlerhafte FRU angezeigt, jedoch liegt eigentlich ein Fehler an einem Speicher-DIMM vor,

```
sc> showfaults -v
Last POST Run: Jul. 13 18:32:11 2007
Post Status: Passed all devices
ID Time FRU Class Fault
0 Jul 13 19:31:34 /SYS/MB Host detected fault, MSGID:
SUN4V-8000-DX UUID: 7b471945-ceef-eea0-c3ad-85ca140be5b2
```
Darüber hinaus gibt es ein Problem mit der Ausgabe, die von dem Befehl show /SYS/faultmgmt (ILOM CLI) angezeigt wird. Die fault\_state-Eigenschaft der Komponenten, und die auf der Registerkarte "Störungsmanagement" (Fault Management) in der ILOM BI aufgeführten fehlerhaften Komponenten entsprechen nicht den oben aufgeführten PSH-Nachrichten-IDs. Außerdem leuchtet die Fehler-LED des FB-DIMMs nicht und für die FRUID der Hauptplatine wird ein Fehler aufgezeichnet.

Abhilfe: Suchen Sie die Position fehlerhafter DIMMs oder PCIe-Adapter mit den Störungsmanagement-Dienstprogrammen auf dem Host. Anweisungen zur Verwendung der Dienstprogramme für solche Fehler finden Sie in den Knowledge-Artikeln zu Predictive Self-Healing unter: <http://www.sun.com/msg/>*MSGID*

*MSGID* ist eine der oben genannten PSH-Meldungs-IDs in der Aufzählungsliste in diesem Abschnitt, die vom ALOM-Befehl showfaults ausgegeben wird.

Bei fehlerhaften DIMMs können Sie die DIMM-Position anhand des DIMM-Aufklebers auf der Luftführung oder der Systemabdeckung ermitteln.

Nachdem die fehlerhaften DIMMs ausgetauscht und die PSH-Fehler bereinigt wurden, werden der Eintrag in der Ausgabe von showfaults und der für die Hauptplatinen-FRUID aufgezeichnete Fehler gelöscht.

### <span id="page-46-0"></span>Befehle uadmin 2 0 und reboot lesen alte Boot-Modus-Einstellungen ein (CR 6585340)

Dieses Problem ist bei Servern mit der Systemfirmware-Version 7.1.6.d behoben. Falls Sie auf Ihrem Server eine frühere Version verwenden, können Sie die LDoms-Variablen auf drei Arten ändern: mit dem OpenBoot-Befehl setenv in der Kontrolldomäne, mit dem Solaris-Befehl eeprom in der Kontrolldomäne oder mit der ILOM-Option bootmode bootscript. Mit den Befehlen setenv und eeprom vorgenommene Änderungen werden sofort wirksam. Mit dem Befehl bootmode vorgenommene Änderungen sollten beim nächsten Zurücksetzen in Kraft treten, ganz gleich, auf welche Art das System zurückgesetzt wird.

Auf eine der drei genannten Arten vorgenommene Änderungen sollten wirksam bleiben, bis erneut Änderungen vorgenommen werden. Das heißt, es spielt keine Rolle, wie der Wert einer LDoms-Variablen geändert wird. Einmal geändert, bleibt der Wert wirksam, bis die Variable erneut geändert wird.

Tatsächlich werden mit dem Befehl bootmode vorgenommene Änderungen jedoch erst nach einem Power-on-Reset wirksam. Danach setzen die neuen Werte bei jedem weiteren Zurücksetzen (mit Ausnahme eines Power-on-Reset) alle zwischenzeitlich mit den Befehlen setenv und eeprom vorgenommenen Änderungen außer Kraft. Wenn Änderungen mit dem Befehl bootmode vorgenommen werden, muss also ein Power-on-Reset ausgeführt werden, damit diese wirksam werden. Mit dem Befehl setenv oder eeprom vorgenommene Änderungen bleiben nur bis zum nächsten Zurücksetzen wirksam. Danach gelten für geänderte Variablen wieder die mit dem letzten bootmode-Befehl eingestellten Werte. Die bootmode-Einstellung bleibt wirksam, bis der Computer aus- und wieder eingeschaltet wird. Nach dem Aus- und Einschalten wird nicht wieder die vorherige bootmode-Einstellung in Kraft gesetzt. Alle nachfolgenden Änderungen, die mit dem Befehl setenv oder eeprom vorgenommen werden, bleiben jetzt auch beim Zurücksetzen des Systems wirksam, zumindest, bis der nächste bootmode-Befehl ausgeführt und das System dann ausund wieder eingeschaltet wird.

Abhilfe: Starten Sie die Kontrolldomäne sofort nach Ausführung des Befehls bootmode mit einem Power-on-Reset neu und führen Sie nochmals einen Neustart aus, sobald die Kontrolldomäne bis zu OpenBoot oder Solaris gebootet wurde. Mit dem ersten Power-on-Reset wird der Befehl bootmode in Kraft gesetzt und mit dem zweiten Power-on-Reset vermeiden Sie, dass die bootmode-Einstellung beim Zurücksetzen immer wieder in Kraft gesetzt wird.

Die Kontrolldomäne kann mit dem Befehl powercycle der ALOM CMTkompatiblen CLI durch einen Power-on-Reset zurückgesetzt werden. Sobald die Kontrolldomäne bis zum Betriebssystem Solaris gebootet wurde, müssen Sie das Betriebsssystem ordnungsgemäß herunterfahren, bevor Sie den Befehl powercycle ausführen.

### <span id="page-47-0"></span>Ein Kommunikationskanal kann sich zwischen der primären Domäne und dem Service-Prozessor (SP) aufhängen (CR 6583567)

In seltenen Fällen kann es vorkommen, dass sich ein Kommunikationskanal zwischen der primären Domäne und dem Service-Prozessor (SP) aufhängt und die Kommunikation über den Kanal nicht mehr möglich ist.

#### Abhilfen:

- Wenn der Kanal nicht nur vom Störungsmanagement-Daemon (fmd), sondern auch von anderen Diensten oder Anwendungen der primären Domäne verwendet wird, also z. B. vom LDoms Manager ldmd, werden möglicherweise Warn- oder Fehlermeldungen zu Kommunikationsfehlern angezeigt. In diesem Fall kann der Kanal durch einen Neustart des jeweiligen Dienstes bzw. der Anwendung wieder aktiviert werden.
- Wird der Kanal von fmd verwendet, werden keine Warn- oder Fehlermeldungen angezeigt. Es werden keine Fehlerberichte (ereports) an fmd übermittelt und die Fehler werden nicht diagnostiziert.
- Wird der Kanal vom Betriebssystem (Solaris) zur Kommunikation mit dem Service-Prozessor verwendet, so werden möglicherweise Warn- oder Fehlermeldungen angezeigt, dass der Primärmultiplexanschluss (PRI) nicht angesprochen werden konnte, dass der Zugriff auf ASR-Daten fehlgeschlagen ist, dass LDoms-Variablen nicht gesetzt werden konnten oder dass in der SNMP-Kommunikation Fehler aufgetreten sind. In diesem Fall kann der Kanal durch das Zurücksetzen des Service-Prozessors wieder aktiviert werden. Starten Sie nach dem Zurücksetzen des Service-Prozessors fmd auf der primären Domäne neu. Wenn sich der Kanal durch das Zurücksetzen des Service-Prozessors nicht wieder aktivieren lässt, müssen Sie eventuell auch die primäre Domäne neu starten.
- Wenn eine Domäne abstürzt oder ein Dienst spontan neu gestartet wird, ohne dass entsprechende Fehlermeldungen ausgegeben werden, müssen Sie zum Wiederherstellen wie unten beschrieben vorgehen, um einen Verlust der Fehlertelemetrie weitgehend zu vermeiden.

#### <span id="page-47-1"></span>▼ Wiederherstellung nach einem Domänenabsturz

- **1. Starten Sie** fmd **in der primären Domäne neu.**
- **2. Warten Sie 30 Sekunden.**
- **3. Setzen Sie den Service-Prozessor mit einem der folgenden Befehle zurück:**

```
-> reset /SP [ILOM CLI]
ODER
sc> resetsc -y [ALOM CMT compatibility CLI]
```
#### **4. Starten Sie** fmd **in der primären Domäne neu.**

Geben Sie vom Betriebssystem Solaris aus den folgenden Befehl ein:

# **svcadm restart svc:/system/fmd:default**

### <span id="page-48-0"></span>Zurücksetzen der SP erzeugt irreführende Warnmeldungen (CR 6585292)

Der folgende Auszug zeigt die irreführenden Meldungen, die ignoriert werden können.

```
sc> resetsc [ähnliche Meldungen werden auch für den Befehl reset /SP angezeigt]
...
Linux version 2.4.22 (kbell@san-rh4-0) (gcc version 3.3.4) #2 Wed Jul 18
19:25:18 PDT 2007 r21410
Loading modules: fpga Warning: loading
/lib/modules/2.4.22/misc/fpga/fpga.o will taint the kernel: non-GPL
license - Proprietary
   See http://www.tux.org/lkml/#export-tainted for information about
tainted modules
...
Module fpga loaded, with warnings
fpga_flash Warning: loading
/lib/modules/2.4.22/misc/fpga_flash/fpga_flash.o will taint the kernel:
no license
   See http://www.tux.org/lkml/#export-tainted for information about
tainted modules
Module fpga_flash loaded, with warnings
immap Warning: loading /lib/modules/2.4.22/misc/immap/immap.o will taint
the kernel: no license
Refer to: http://www.tux.org/lkml/#export-tainted for information about
tainted modules
Module immap loaded, with warnings
...
EXT3-fs warning: maximal mount count reached, running e2fsck is
recommended
EXT3 FS 2.4-0.9.19, 19 August 2002 on tffs(100,1), internal journal
```

```
EXT3-fs: mounted filesystem with ordered data mode.
kjournald starting. Commit interval 5 seconds
EXT3-fs warning: maximal mount count reached, running e2fsck is
recommended
...
ipt_recent v0.3.1: ... < ... >. http://snowman.net/projects/ipt_recent/
arp tables: (C) 2002
802.1Q VLAN Support v1.8 ... < ... >
All bugs added by ...
```
### <span id="page-49-0"></span>Irreführende PIU-Fehlermeldungen (CR 6598381 und 6607368)

Dieses Problem ist bei Servern mit der Systemfirmware-Version 7.1.6.d behoben. Bei früheren Versionen gibt die PIU (PCIe-Schnittstelleneinheit) in seltenen Fällen einen irreführenden Fehler-Interrupt aus.

Das Folgende ist ein Beispiel für ein nach einer Diagnose gemeldetes Ereignis:

```
SUNW-MSG-ID: FMD-8000-0W, TYPE: Defect, VER: 1, SEVERITY: Minor
EVENT-TIME: Mon Aug 27 10:07:33 EDT 2007
PLATFORM: SUNW, SPARC-Enterprise-T5220, CSN: -, HOSTNAME: xxxxxxx
SOURCE: fmd-self-diagnosis, REV: 1.0
EVENT-ID: dd9a4415-9be4-cb55-d061-8804b8009d3c
```
Das Folgende ist ein Beispiel für ein nach Eingabe des Befehls fmdump gemeldetes Ereignis:

```
# fmdump -eV -u dd9a4415-9be4-cb55-d061-8804b8009d3c
TIME CLASS
Aug 27 2007 10:06:15.496599680 ereport.fm.ferg.invalid
nvlist version: 0
class = ereport.fm.ferg.invalid
ena = 0xd4e233fe480002
info = DMU Core and Block Error Status(0): No bits set
 raw-data = 0x2 0x1a62441a01d844 0x30000000000005 0x4b63c07df9ff
0x3e002421030607 0x
3e 0x0 0x0 0x0 0x0 0x0 0x0 0x0 0x0 0x0 0x0 0x0 0x0 0x0 0x0
ttl = 0x0\_tod = 0x46d2da57 0x1d998280
```
Diese Ereignisse sind harmlos und können ignoriert werden.

### <span id="page-50-0"></span>Die Diagnoseroutine, die beim Programmstart (IBIST) ausgeführt wird, trennt eventuell die Memory Controller Unit (MCU) (CR 6618773)

Dieses Problem ist bei Servern mit der Systemfirmware-Version 7.0.9 behoben. Bei früheren Versionen wird in einigen Fällen die MCU von den zugehörigen DIMM-Modulen und CPU-Kernen getrennt, und die folgenden Nachrichten werden auf der Konsole angezeigt.

Beispiel:

```
Chassis | major: Host has been powered on
Chassis | major: Dec 19 08:45:11 ERROR: MB/CMP0/MCU2 Failed IBIST,
disabled
Fault | critical: SP detected fault at time Wed Dec 19 08:45:12
2007. /SYS/MB/CMP0/MCU2 Forced fail (IBIST)
Chassis | major: Dec 19 08:45:13 ERROR: MB/CMP0/MCU3 unused because
MB/CMP0/MCU2 is not configured
Chassis | major: Dec 19 08:45:13 ERROR: MB/CMP0/L2_BANK4,
MB/CMP0/L2_BANK5 unused because MB/CMP0/MCU2 is not configured
Chassis | major: Dec 19 08:45:13 ERROR: MB/CMP0/L2_BANK6,
MB/CMP0/L2_BANK7 unused because MB/CMP0/MCU3 is not configured
Chassis | major: Dec 19 08:45:13 ERROR: Degraded configuration:
system operating at reduced capacity
Chassis | major: Dec 19 08:45:13 ERROR: System DRAM Available:
008192 MB
Chassis | major: Dec 19 08:45:13 ERROR: Only 4 cores, up to 32 cpus
are configured because some L2_BANKS are unusable
```
Abhilfe: Installieren Sie Patch 127580-04 oder höher und aktualisieren Sie die Systemfirmware auf Version 7.0.9 oder höher.

## <span id="page-51-0"></span>Probleme mit dem Betriebssystem Solaris

[TABELLE 2-4](#page-51-1) enthält aktuelle Informationen zu Problemen bei der Ausführung des Betriebssystems Solaris auf Sun SPARC Enterprise T5120 and T5220 Servern. Weitere Informationen zu bestimmten Änderungsanforderungen (Change Requests, CR) finden Sie unter der Tabelle.

**Hinweis –** Darüber hinaus finden Sie allgemeine aktuelle Informationen zum Betriebssystem Solaris in den Solaris 10-Versionshinweisen.

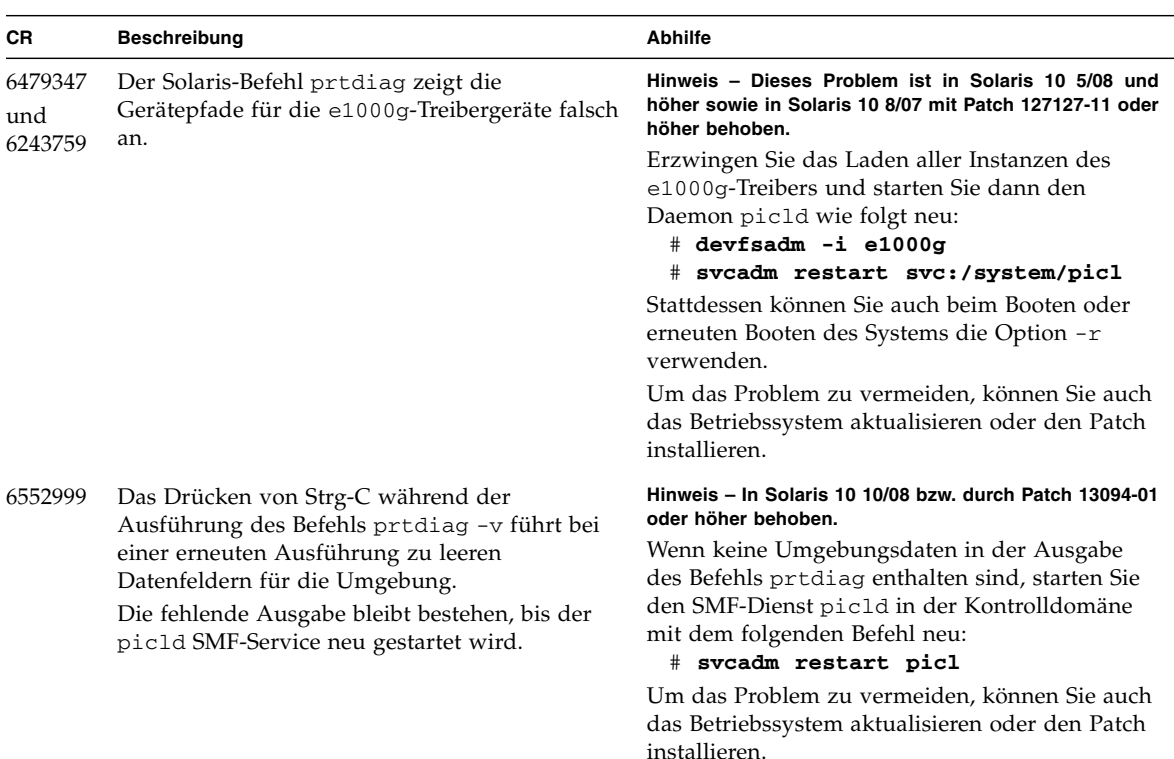

<span id="page-51-1"></span>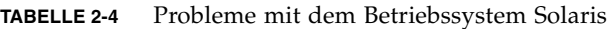

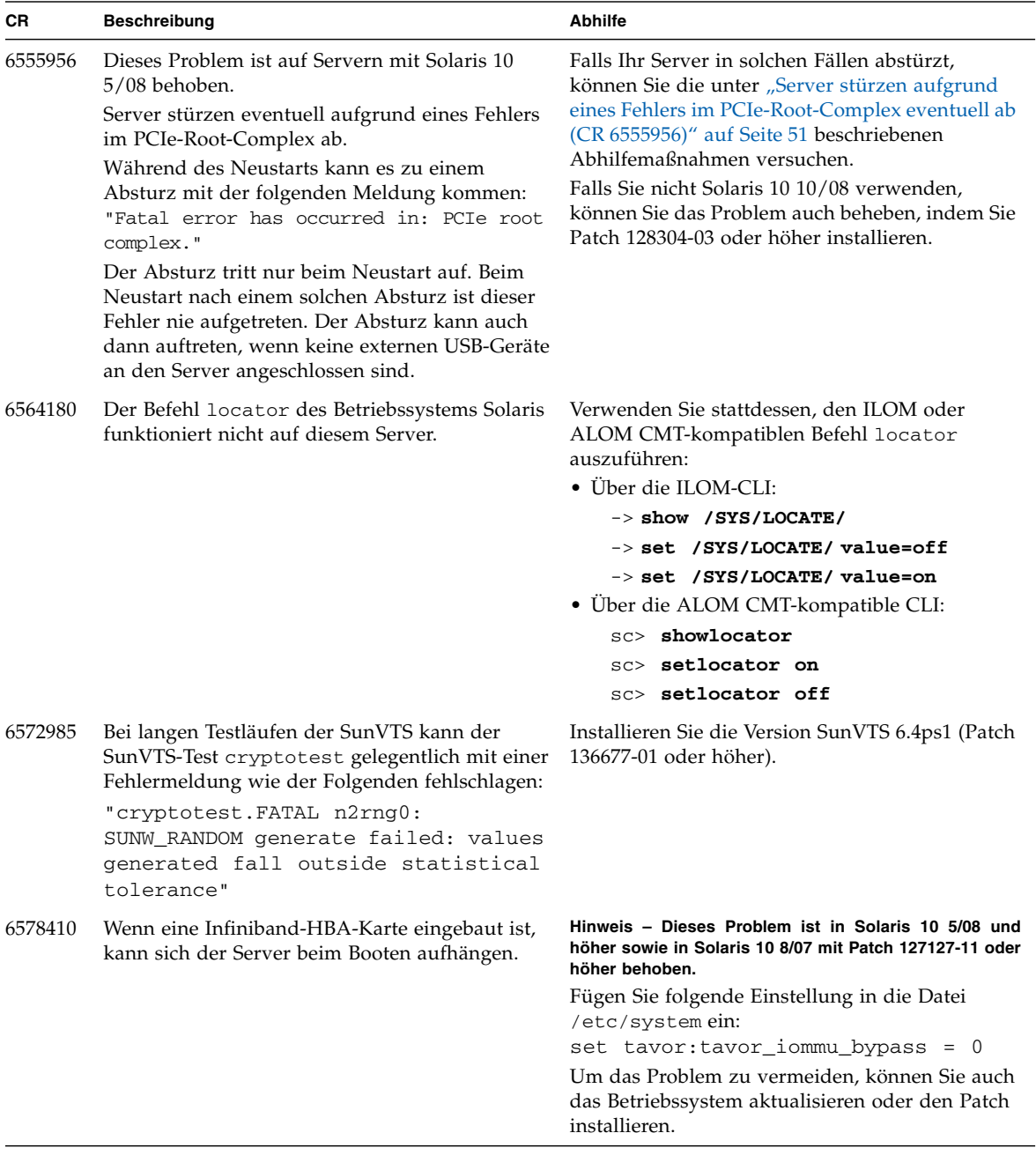

#### **TABELLE 2-4** Probleme mit dem Betriebssystem Solaris *(Fortsetzung)*

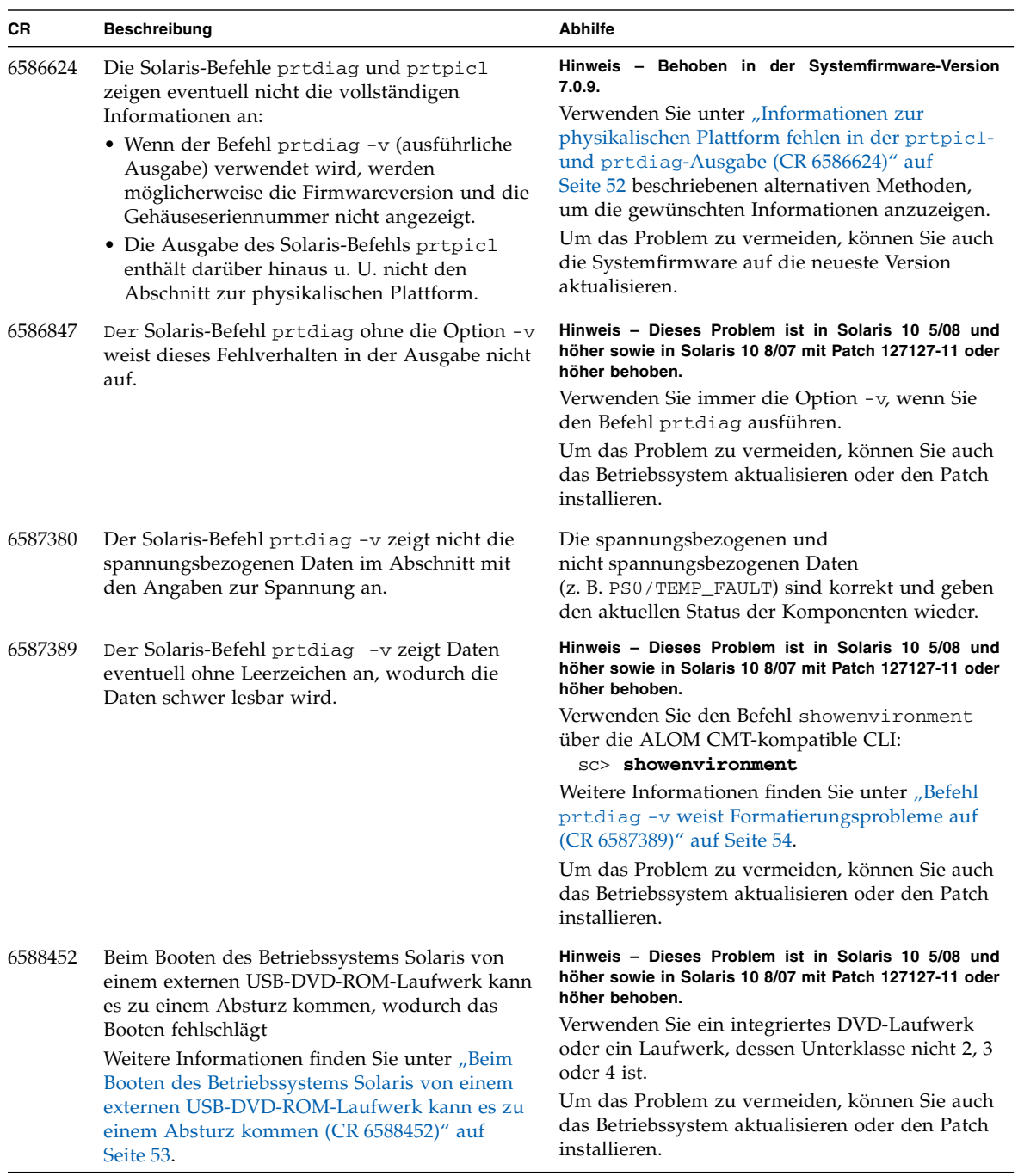

#### **TABELLE 2-4** Probleme mit dem Betriebssystem Solaris *(Fortsetzung)*

| СR      | <b>Beschreibung</b>                                                                                                    | <b>Abhilfe</b>                                                                                                    |
|---------|----------------------------------------------------------------------------------------------------|----------------------------------------------------------------------------------------------------|
| 6588499 | Beim Herunterfahren des Betriebssystems Solaris<br>bleibt das System hängen und es stehen weniger<br>Systemdienste zur Verfügung.<br>In seltenen Fällen kann das Herunterfahren des<br>Betriebssystems Solaris direkt nach dem<br>Hochfahren dazu führen, dass sich das System<br>aufhängt. Dies wird dadurch verursacht, dass<br>manche Systemdienste angehalten werden,<br>während andere noch starten. In solchen Fällen<br>wird eine Meldung ähnlich der Folgenden<br>angezeigt:<br>svc.startd: The system is coming down.<br>Please wait<br>svc.startd: 74 system services are now<br>being stopped | Starten Sie das System neu, indem Sie den<br>Service-Prozessor (SP) abwerfen. Dann schalten<br>Sie das Hostsystem mithilfe einer der folgenden<br>Methoden aus und wieder ein:<br>• Über die ILOM-CLI:<br>$\rightarrow$ stop /SYS<br>$\rightarrow$ start /SYS<br>• Über die ALOM CMT-kompatible CLI:<br>sc> poweroff<br>sc> poweron<br>sc> powercycle |
| 6588550 | Der Solaris-Befehl prtdiag -v reagiert auf Sun<br>SPARC Enterprise T5120 Servern nur langsam.<br>Eventuell dauert es bis zu 5 Minuten, bis die<br>Ausgabe des Befehls angezeigt wird. Es scheint,<br>als ob das System nicht mehr reagiert.                                                                                                    | Machen Sie sich diese Verzögerung bewusst und<br>warten Sie auf die Ausgabe. Drücken Sie nicht<br>die Tasten Strg-C.                                                                                                    |
| 6589612 | Der Befehl raidctl -1 gibt wiederholt die<br>folgende Ausgabe aus:<br>$#$ raidctl $-1$<br>Controller: 1<br>Volume:c1t0d0<br>Volume:c1t2d0<br>Disk: 0.0.0<br>Disk: 0.0.0<br>$\overline{a}$                                                                                                    | Hinweis - Dieses Problem ist in Solaris 10 5/08 und<br>höher sowie in Solaris 10 8/07 mit Patch 127127-11 oder<br>höher behoben.<br>Zum Beenden der Ausgabe müssen Sie die Tasten<br>Strg-C drücken.<br>Um das Problem zu vermeiden, können Sie auch<br>das Betriebssystem aktualisieren oder den Patch<br>installieren.                              |
| 6592238 | RAID 1-Volume kann nach der Erstellung von<br>RAID 1- und RAID 0-Volumes nicht gelöscht<br>werden.<br>Wenn Sie über einen integrierten SAS-Controller<br>(oder einen anderen Controller, der den mpt-<br>Treiber verwendet) zwei Volumes erstellen,<br>können Sie mit dem Dienstprogramm raidctl<br>eines der RAID-Volumes nicht mehr löschen und<br>auch nicht die korrekten Platteninformationen<br>anzeigen. In diesem Fall wird eine Meldung<br>ähnlich der Folgenden angezeigt:<br># raidctl -1<br>Device record is invalid.                                                                        | Hinweis - Dieses Problem ist in Solaris 10 5/08 und<br>höher sowie in Solaris 10 8/07 mit Patch 127127-11 oder<br>höher behoben.<br>Um das Problem in Zukunft zu vermeiden,<br>aktualisieren Sie das Betriebssystem auf die<br>neueste Version oder installieren die<br>obligatorischen Patches.                                                      |

**TABELLE 2-4** Probleme mit dem Betriebssystem Solaris *(Fortsetzung)*

| CR      | <b>Beschreibung</b>                                                                                                    | Abhilfe                                                                                                    |
|---------|----------------------------------------------------------------------------------------------------|----------------------------------------------------------------------------------------------------|
| 6594506 | Nach bestimmten Hardwarefehlern werden<br>möglicherweise keine Solaris PSH-Ereignisse<br>mehr zwischen dem Service-Prozessor und der<br>Domäne ausgetauscht.<br>Beispiel finden Sie unter "PSH-Ereignisse werden<br>nicht mehr ausgetauscht (CR 6594506)" auf<br>Seite 54.                                        | Hinweis - Dieses Problem ist in Solaris 10 5/08 und<br>höher sowie in Solaris 10 8/07 mit Patch 127127-11 oder<br>höher behoben.<br>Um das Problem zu vermeiden, können Sie auch<br>das Betriebssystem aktualisieren oder den Patch<br>installieren.                                                                                                    |
| 6596503 | Wenn Sie den Solaris-Befehl prtpicl -v<br>eingeben, werden in der Ausgabe CPU-Kerne<br>und -Bänke möglicherweise als enabled<br>angezeigt, obwohl die Kerne und Bänke gar nicht<br>vorhanden sind.                                                                                                    | Hinweis - Behoben in der Systemfirmware-Version<br>7.1.6.d.<br>Verwenden Sie stattdessen den Befehl dprtdiag<br>oder prtpicl - c cpu. In der Ausgabe dieser<br>Befehle werden die richtigen Informationen<br>angezeigt.<br>Um das Problem zu vermeiden, können Sie auch<br>die Systemfirmware auf die neueste Version<br>aktualisieren.                                                                       |
| 6607315 | Die Anmeldeaufforderung wird fünf Sekunden<br>nach dem Booten des Betriebssystems Solaris<br>zurückgesetzt.<br>Dies tritt nur dann auf, wenn eine lokale Tastatur<br>als Eingabegerät verwendet wird (input-<br>device=keyboard). Bei der virtuellen Konsole<br>(virtual-console) tritt dieses Problem nicht auf. | Verwenden Sie die virtuelle Konsole als<br>Eingabegerät.                                                                                                    |
|         | Die Ausgabe des Befehls raidctl-h und die<br>Manpage raidctl zeigen einige nicht<br>unterstützte Informationen an.                                                                                                    | Die SPARC Enterprise T5120 und T5220 Server<br>unterstützen zurzeit nur RAID 0 und RAID 1,<br>wenn der integrierte SAS-Controller verwendet<br>wird. RAID 0- und RAID 1-Volumes können mit<br>dem Dienstprogramm raidctl erstellt und<br>gelöscht werden. Weitere Informationen zu<br>unterstützten RAID-Informationen finden Sie im<br>Sun SPARC Enterprise T5120 and T5220 Servers<br>Administration Guide. |

**TABELLE 2-4** Probleme mit dem Betriebssystem Solaris *(Fortsetzung)*

### <span id="page-56-0"></span>Server stürzen aufgrund eines Fehlers im PCIe-Root-Complex eventuell ab (CR 6555956)

Dieses Problem ist bei Servern mit Solaris 10 5/08 bzw. den obligatorischen Patches behoben.

In früheren Versionen kann es in seltenen Fällen während des Neustarts zu einem Absturz mit der folgenden Meldung kommen:

"Fatal error has occurred in: PCIe root complex."

Der Absturz tritt nur beim Neustart auf. Beim Neustart nach einem solchen Absturz ist dieser Fehler nie aufgetreten. Der Absturz kann auch dann auftreten, wenn keine externen USB-Geräte an den Server angeschlossen sind.

Abhilfen:

Falls Ihr Server in solchen Fällen abstürzt, können Sie die im Folgenden beschriebenen Abhilfemaßnahmen versuchen:

- Um sicherzustellen, dass das System nach einem Absturz neu gestartet wird und weiter arbeitet, konfigurieren Sie den Server so, dass er automatisch neu gestartet wird. Dazu haben Sie folgende Möglichkeiten:
	- Mit der ILOM-CLI:

-> **set /HOST/bootmode script="setenv auto-boot? true"** -> **set /HOST/bootmode script="setenv auto-boot-on-error? true"**

■ Mit der ALOM CMT-kompatiblen CLI:

```
 sc> bootmode bootscript="setenv auto-boot? true"
 sc> bootmode bootscript="setenv auto-boot-on-error? true"
```
- Um die Möglichkeit eines Systemabsturzes von vornherein auszuschließen, deaktivieren Sie die USB-Geräte (führen Sie diese Lösungsmöglichkeit nur dann durch, wenn Sie die USB-Geräte nicht verwenden. Hierzu gehört auch ein integriertes DVD-Laufwerk):
	- Mit der ILOM-CLI:

#### -> **set /SYS/MB/PCIE-IO/USB component\_state=Disabled**

■ Mit der ALOM CMT-kompatiblen CLI:

sc> **disablecomponent /SYS/MB/PCIE-IO/USB**

Es werden alle USB-Geräte deaktiviert, einschließlich des DVD-Laufwerks. Der Service-Prozessor wird eine Fehlermeldung erzeugen und die Fehler-LED einschalten.

Wenn Sie die USB-Geräte aktivieren müssen, verwenden Sie die folgenden Befehle:

■ Mit der ILOM-CLI:

#### -> **set /SYS/MB/PCIE-IO/USB component\_state=Enabled**

■ Mit der ALOM CMT-kompatiblen CLI:

sc> **enablecomponent /SYS/MB/PCIE-IO/USB**

### <span id="page-57-0"></span>Informationen zur physikalischen Plattform fehlen in der prtpicl- und prtdiag-Ausgabe (CR 6586624)

Dieses Problem ist in der Systemfirmware-Version 7.0.9 behoben.

In früheren Versionen werden Umgebungs- und FRU-Status mit dem Solaris-Befehl prtdiag eventuell nicht angezeigt. Wenn die Option -v (ausführliche Ausgabe) verwendet wird, werden möglicherweise Firmwareversion und Gehäuseseriennummer nicht angezeigt.

Die Ausgabe des Solaris-Befehls prtpicl enthält darüber hinaus u. U. nicht den Abschnitt zur physikalischen Plattform.

Wählen Sie eine der folgenden alternativen Methoden, um die fehlenden Informationen anzuzeigen:

■ Alternative fà rden Befehl prtdiag – Verwenden Sie die folgenden ALOM CMTkompatiblen CLI-Befehle:

```
sc> showenvironment - Umgebungsstatus des Systems
sc> showfru component NAC - FRU-Status einer Komponente
sc> showplatform - Gehäuseseriennummer
sc> showhost - Firmwareversion
```
■ Alternative f $\tilde{A}$  rden Befehl prtpicl – Durchlaufen Sie die Ziele des Befehls show SYS mit ILOM CLI und der grafischen Benutzeroberfläche ILOM. Näheres dazu finden Sie im *Sun Integrated Lights Out Manager (ILOM) 2.0 Benutzerhandbuch*.

### <span id="page-58-0"></span>Beim Booten des Betriebssystems Solaris von einem externen USB-DVD-ROM-Laufwerk kann es zu einem Absturz kommen (CR 6588452)

Dieses Problem ist in Solaris 10 5/08 sowie in Solaris 10 8/07 mit Patch 127127-11 oder höher behoben.

In früheren Versionen kann es zu einem Serverabsturz kommen, wenn Solaris 10 von einem externen USB-DVD-ROM-Laufwerk gebootet wird, sodass das Booten des Betriebssystems fehlschlägt. Das ist darauf zurückzuführen, dass das Gerät im Betriebssystem Solaris den Namen storage@1, in der Systemfirmware jedoch den Namen cdrom@1 erhält.

In der OpenBoot-Firmware und im Betriebssystem Solaris werden Knoten nach den 1275-USB-Bindungsregeln benannt. Beispiel:

| binterface-Klasse | binterface-Unterklasse binterface-Protokoll |          | Name    |
|-------------------|---------------------------------------------|----------|---------|
| 0x08              | 1                                           | Beliebig | storage |
| 0x08              | 2                                           | Beliebig | cdrom   |
| 0x08              | 3                                           | Beliebig | tape    |
| 0x08              | 4                                           | Beliebig | floppy  |
| 0x08              | 5                                           | Beliebig | storage |
| 0x08              | 6                                           | Beliebig | storage |
| 0x08              | Beliebig                                    | Beliebig | storage |

**TABELLE 2-5** 1275-USB-Bindungsregeln für die Benennung von Knoten

Im Betriebssystem Solaris 10 erhält der Knoten immer den Namen storage@*n*. Ein Speichergerät mit der Unterklasse 2, 3 oder 4 (beim SPARC Enterprise T5120 und T5220 ist Unterklasse 2 zwingend) kann daher nicht von der Solaris 10-DVD booten.

Abhilfe: Verwenden Sie ersatzweise ein Laufwerk mit einer anderen Unterklasse als 2, 3 oder 4.

### <span id="page-59-0"></span>Befehl prtdiag -v weist Formatierungsprobleme auf (CR 6587389)

Dieses Problem ist in Solaris 10 5/08 sowie in Solaris 10 8/07 mit Patch 127127-11 oder höher behoben.

Manche der vom Dienstprogrammprtdiag (1M) ausgegebenen Informationen sind schwer zu lesen, wenn die Option -v verwendet wird. In dem Bericht fehlen die Leerzeichen zwischen dem ersten und dem zweiten Feld.

Die folgenden Formatierungsprobleme können in der Ausgabe des Befehls prtdiag -v auftreten:

- *LÃ ftersensoren* Zwischen den Spalten â<sub>l</sub> Locationânœ und â<sub>l</sub> Sensorânœ fehlen Leerzeichen.
- *Temperatursensoren* Bei DIMMs fehlen Leerzeichen zwischen den Spalten âı˛Locationâıœ und âı˛Sensorâıœ.
- *LEDs* Bei SERVICE, LOCATE, ACT, PS\_FAULT, TEMP\_FAULT und FAN\_FAULT DIMMs fehlt die Angabe "Location". Zwischen "Location" und "LED" fehlen Leerzeichen.
- Positionsangaben der Sensoren sind am Anfang abgeschnitten, so dass f $\overline{A}$  r bestimmte Elemente wie die Systemstatus-LEDs keine Positionsangaben angezeigt werden.

Verwenden Sie den Befehl showenvironment in der ALOM CMT-kompatiblen CLI, um die Informationen ohne Formatfehler anzuzeigen:

sc> **showenvironment** - *Umgebungsstatus des Systems*

### <span id="page-59-1"></span>PSH-Ereignisse werden nicht mehr ausgetauscht (CR 6594506)

Dieses Problem ist in Solaris 10 5/08 sowie in Solaris 10 8/07 mit Patch 127127-11 oder höher behoben.

In früheren Versionen werden nach bestimmten Hardwarefehlern möglicherweise keine PSH-Ereignisse mehr zwischen dem Service-Prozessor und der Domäne ausgetauscht. Dieses Problem tritt in folgenden Szenarios auf:

- In einer ohne LDoms verwalteten Umgebung ist in einer Solaris-Domäne ein nicht wiederherstellbarer Fehler aufgetreten.
- In einer mit LDoms verwalteten Umgebung ist in der Kontrolldomäne ein nicht wiederherstellbarer Fehler aufgetreten.

■ In einer Umgebung, ganz gleich ob mit oder nicht mit LDoms verwaltet, ist in einem System ein schwerwiegender Fehler aufgetreten (bei einem schwerwiegenden Fehler wird das System auf Hardware-Ebene zurückgesetzt).

**Hinweis –** In einer mit LDoms verwalteten Umgebung sind nicht wiederherstellbare Fehler in nicht kontrollierten LDoms-Gastdomänen *nicht* von diesem Problem betroffen.

Im folgenden Beispiel hat ein nicht wiederherstellbarer Fehler in der Kontrolldomäne zu einem Solaris-Absturz geführt. Die folgenden Meldungen werden an der Konsole der Kontrolldomäne ausgegeben:

```
SUNW-MSG-ID: SUNOS-8000-0G, TYPE: Error, VER: 1, SEVERITY: Major
EVENT-TIME: 0x46c61864.0x318184c6 (0x1dfeda2137e)
PLATFORM: SUNW,SPARC-Enterprise-T5220, CSN: -, HOSTNAME: wgs48-100
SOURCE: SunOS, REV: 5.10 Generic_Patch
DESC: Errors have been detected that require a reboot to ensure system
integrity. See http://www.sun.com/msg/SUNOS-8000-0G for more information.
AUTO-RESPONSE: Solaris will attempt to save and diagnose the error telemetry
IMPACT: The system will sync files, save a crash dump if needed, and reboot
REC-ACTION: Save the error summary below in case telemetry cannot be saved
```
Wenn ein nicht wiederherstellbarer Fehler zu einem Abbruch der Firmware führt und Sie bei der Konsole der ALOM CMT-kompatiblen CLI angemeldet sind, werden Meldungen wie die Folgenden an die Konsole des Service-Prozessors gemeldet:

Aug 17 22:09:09 ERROR: HV Abort: <Unknown?> (228d74) - PowerDown

Nach der Wiederherstellung der Kontrolldomäne werden Diagnosetests ausgeführt. Die an der Konsole angezeigten Meldungen geben Aufschluss über die Ursache des nicht wiederherstellbaren Fehlers. Beispiel:

```
SUNW-MSG-ID: SUN4V-8000-UQ, TYPE: Fault, VER: 1, SEVERITY: Critical
EVENT-TIME: Fri Aug 17 18:00:57 EDT 2007
PLATFORM: SUNW,SPARC-Enterprise-T5220, CSN: -, HOSTNAME: wgs48-100
SOURCE: cpumem-diagnosis, REV: 1.6
EVENT-ID: a8b0eb18-6449-c0a7-cc0f-e230a1d27243
DESC: The number of level 2 cache uncorrectable data errors has exceeded
acceptable levels. Refer to http://sun.com/msg/SUN4V-8000-UQ for more
information.
AUTO-RESPONSE: No automated response.
IMPACT: System performance is likely to be affected.
REC-ACTION: Schedule a repair procedure to replace the affected resource,
the identity of which can be determined using fmdump -v -u <EVENT_ID>.
```
Zu diesem Zeitpunkt ist möglicherweise das beschriebene Problem aufgetreten. Dies Problem verhindert, dass zukünftige PSH-Ereignisse (z. B. weitere korrigierbare oder nicht korrigierbare Hardwarefehler) an die Domäne übermittelt und ordnungsgemäß diagnostiziert werden.

Abhilfe: Setzen Sie den Service-Prozessor zurück, sobald die Domäne wiederhergestellt und die Diagnosemeldung an die Solaris-Konsole ausgegeben wurde:

```
sc> resetsc -y [ALOM CMT compatibility CLI]
ODER
-> reset /SP [ILOM CLI]
```
Sobald der Service-Prozessor neu gestartet wurde und Sie sich als admin-Benutzer anmelden können (alle Dämonen also bereit sind), führen Sie in der Solaris-Kontrolldomäne die folgenden Befehle aus:

 # **fmadm unload etm** # **fmadm load /usr/platform/sun4v/lib/fm/fmd/plugins/etm.so**

# <span id="page-61-0"></span>Probleme im Zusammenhang mit LDoms

[TABELLE 2-6](#page-61-1) enthält eine Liste der aktuellen Probleme im Zusammenhang mit LDoms. Weitere Informationen zu bestimmten Änderungsanforderungen (Change Requests, CR) finden Sie unter der Tabelle.

<span id="page-61-1"></span>**TABELLE 2-6** Probleme im Zusammenhang mit LDoms

| <b>CR</b> | Beschreibung                                                                                                    | Abhilfe                                                                                                    |
|-----------|----------------------------------------------------------------------------------------------------|----------------------------------------------------------------------------------------------------|
| 6540368   | In der Logical Domains 1.0.1-Software bleiben die<br>aktualisierten Variablen in manchen Fällen nicht<br>erhalten. | Weitere Informationen finden Sie in den Logical<br>Domains (LDoms) 1.0.1 Release Notes<br>(Versionshinweisen) |

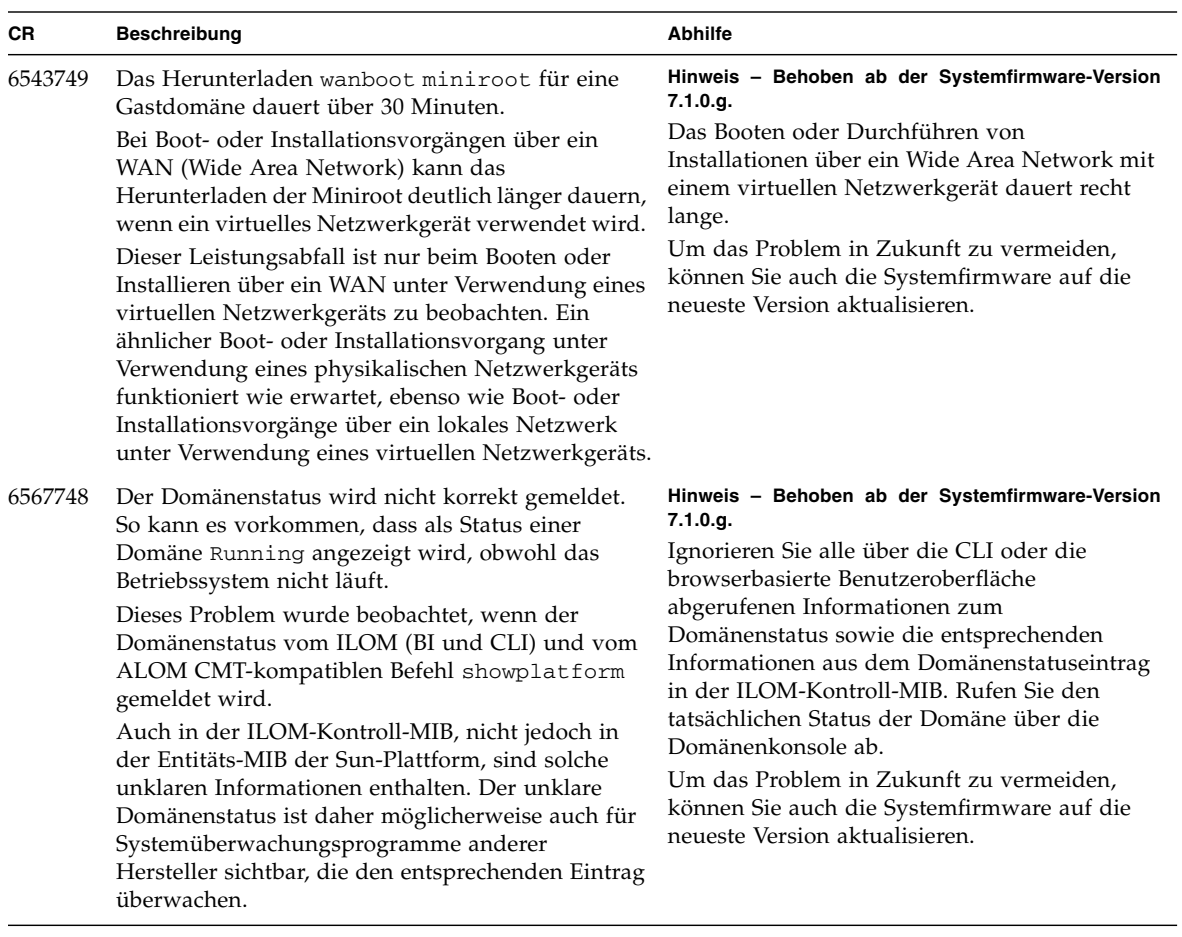

#### **TABELLE 2-6** Probleme im Zusammenhang mit LDoms *(Fortsetzung)*

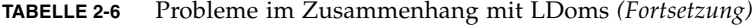

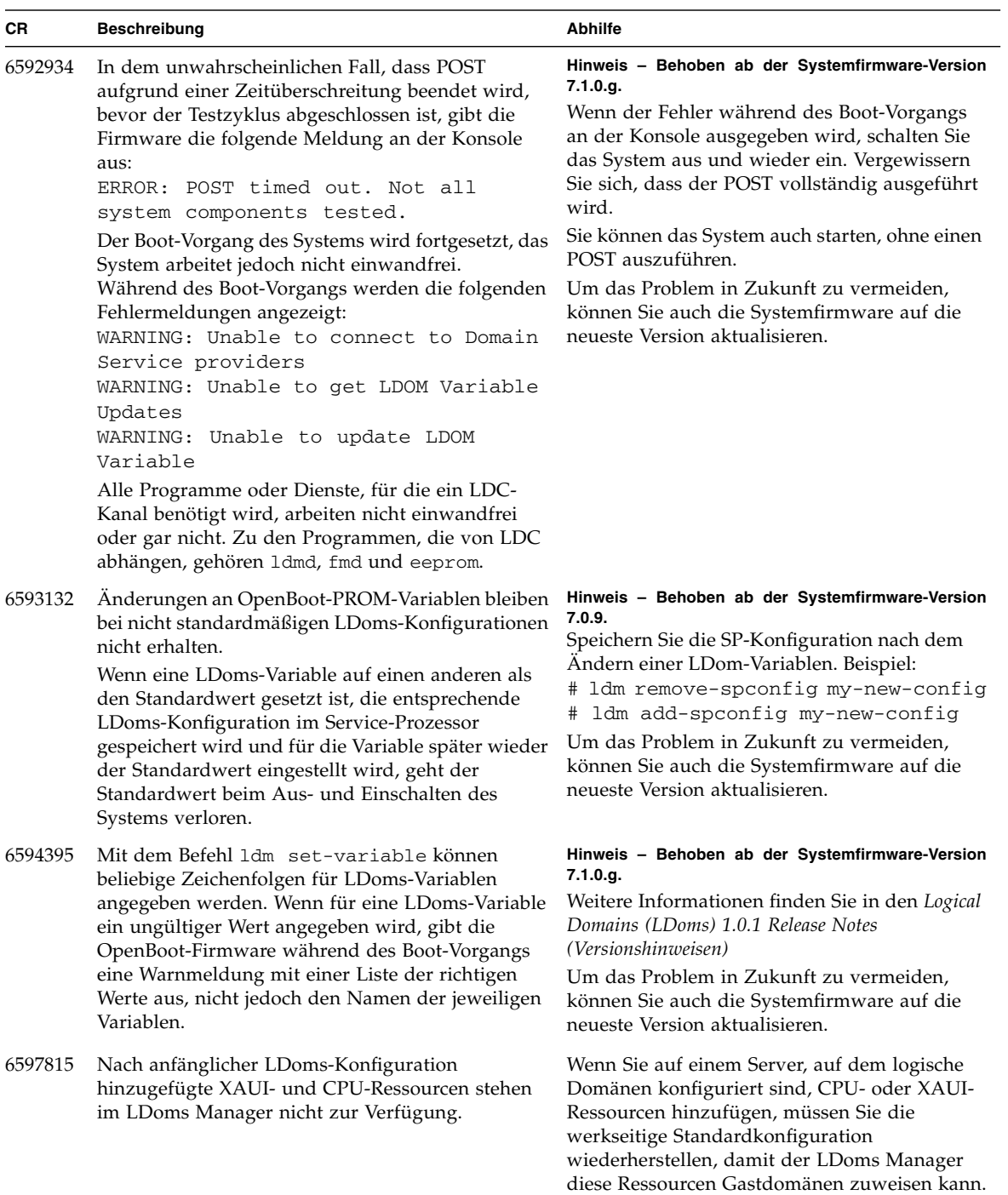

| <b>CR</b> | <b>Beschreibung</b>                                                                                                    | <b>Abhilfe</b>                                                                                                    |
|-----------|----------------------------------------------------------------------------------------------------|----------------------------------------------------------------------------------------------------|
| 6597761   | rm-io, gefolgt von mehreren set-vcpu Vorgängen<br>kann einen Abbruch der Firmware oder 1dmd-<br>Speicherabzug verursachen.<br>Versuchen Sie während einer verzögerten<br>Rekonfiguration nicht, CPUs zu einer Domäne<br>hinzuzufügen, wenn während derselben<br>verzögerten Rekonfiguration zuvor CPUs entfernt<br>wurden. | Hinweis - Behoben ab der Systemfirmware-Version<br>7.0.9.<br>Brechen Sie die verzögerte Rekonfiguration ab,<br>sofern dies möglich ist, oder bestätigen Sie sie<br>durch einen Neustart der Zieldomäne, bevor<br>Sie CPUs hinzufügen.<br>Wird diese Einschränkung nicht beachtet, gibt<br>die Firmware unter bestimmten Umständen<br>einen Parsing-Fehler an den LDoms Manager<br>zurück und der LDoms Manager wird<br>daraufhin abgebrochen. Wenn darüber hinaus<br>beliebige VIO-Geräte während des gleichen<br>verzögerten Neukonfigurationsprozesses<br>entfernt wurden, wenn der LDoms-Manager<br>nach dem Abbruch neu startet, erfasst<br>er fälschlich eine Notwendigkeit zum<br>Ausführen eines Wiederherstellungsprozesses.<br>Diese Situation führt zu einer beschädigten<br>Konfiguration, gefolgt vom einem<br>Herunterfahren.<br>Um das Problem in Zukunft zu vermeiden, |
|           |                                                                                                    | können Sie auch die Systemfirmware auf die<br>neueste Version aktualisieren.                                                                                                    |

**TABELLE 2-6** Probleme im Zusammenhang mit LDoms *(Fortsetzung)*